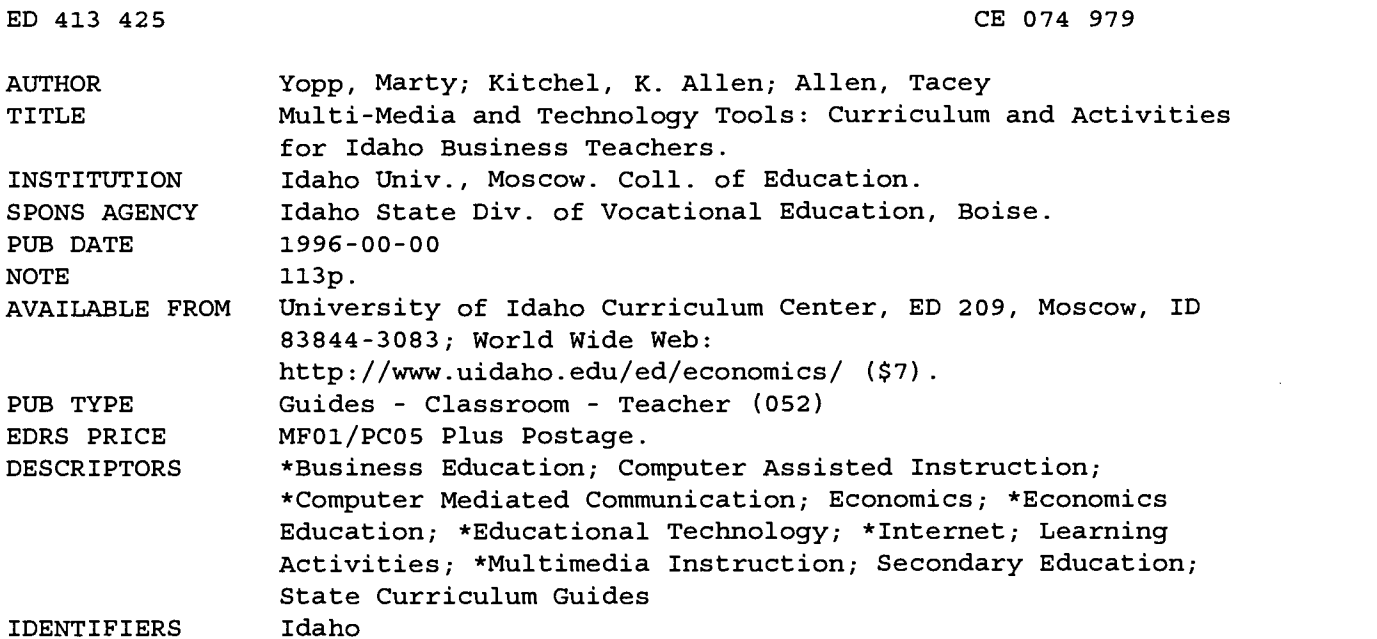

#### ABSTRACT

This guide contains information, curriculum, and activities that provide business teachers with a tool for using the World Wide Web, multimedia, and technology to enhance their programs. The opening sections contain the following: computer use policy, multimedia fact sheet, tips on using Netscape Navigator, directory of educational resources on the Internet, downloading information, and information to access keyboarding and accounting shareware. The next 11 sections contain activities in these areas: education trends and issues; economic indicators; consumerism; communication; resume tips; laws; legislative issues; job search; entrepreneurship; business search; stock exchanges; Chicago Board of Trade; New York Stock Exchange News; stocks; business travel; SAP (Systems, Applications, and Products in data processing) software supply; office furniture; human resources; management; selling; Internet; technological issues; and telecommunications: technology. Each activity has some or all of these components: purpose, time required, directions, steps for using the Internet, and handouts. The next section provides information on Virtual Economics, a CD-ROM designed to give teachers the resources they need to help students at all grade levels understand the economy and develop basic decision making skills while learning to use interactive, multimedia technology that promotes higher-level learning. Contents include framework questions to give teachers a refresher on economic concepts or to use with students and extended activities. The final section provides information on PowerPoint presentation software for creating and presenting slides. (YLB)

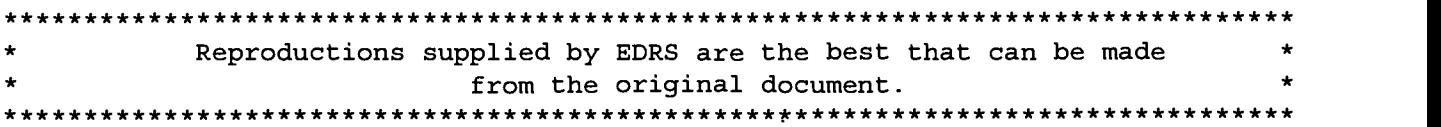

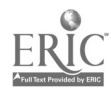

# Multi-Media and Technology Tools: Curriculum and Activities for Idaho Business Teachers

 $\Delta$ . **U.S. DEPARTMENT OF EDUCATION** Office of Educational Research and Improvement<br>
EDUCATIONAL RESOURCES INFORMATION CENTER (ERIC) his document has been reproduced as received from the person or organization originating it. Minor changes have been made to improve reproduction quality.

ED 413 425

Ċ٨  $\overline{C}$  $\mathcal{C}$ J, 07 Points of view or opinions stated in this document do not necessarily represent

official OERI position or policy. I

PERMISSION TO REPRODUCE AND DISSEMINATE THIS MATERIAL HAS BEEN GRANTED BY  $A \cup A$  $\sqrt{opp}$ TO THE EDUCATIONAL RESOURCES INFORMATION CENTER (ERIC)

University of Idaho Division of Adult, Counselor, and Technology Education 1996 Marty Yopp, Project Director K. Allen Kitchel Tacey Allen

# Multi-Media and Technology Tools: Curriculum and Activities for Idaho Business Teachers

University of Idaho Division of Adult, Counselor, and Technology Education 1996 Marty Yopp, Project Director K. Allen Kitchel Tacey Allen

Developed through funding from the Idaho Division of Vocational Education.

The Idaho Division of Vocational Education is an equal opportunity employer and does not discriminate or deny services on the basis of age, race, religion, color, national origin, sex and/or disability.

BEST COPY AVAILABLE

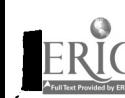

3

www.manaraa.com

# Table of Contents

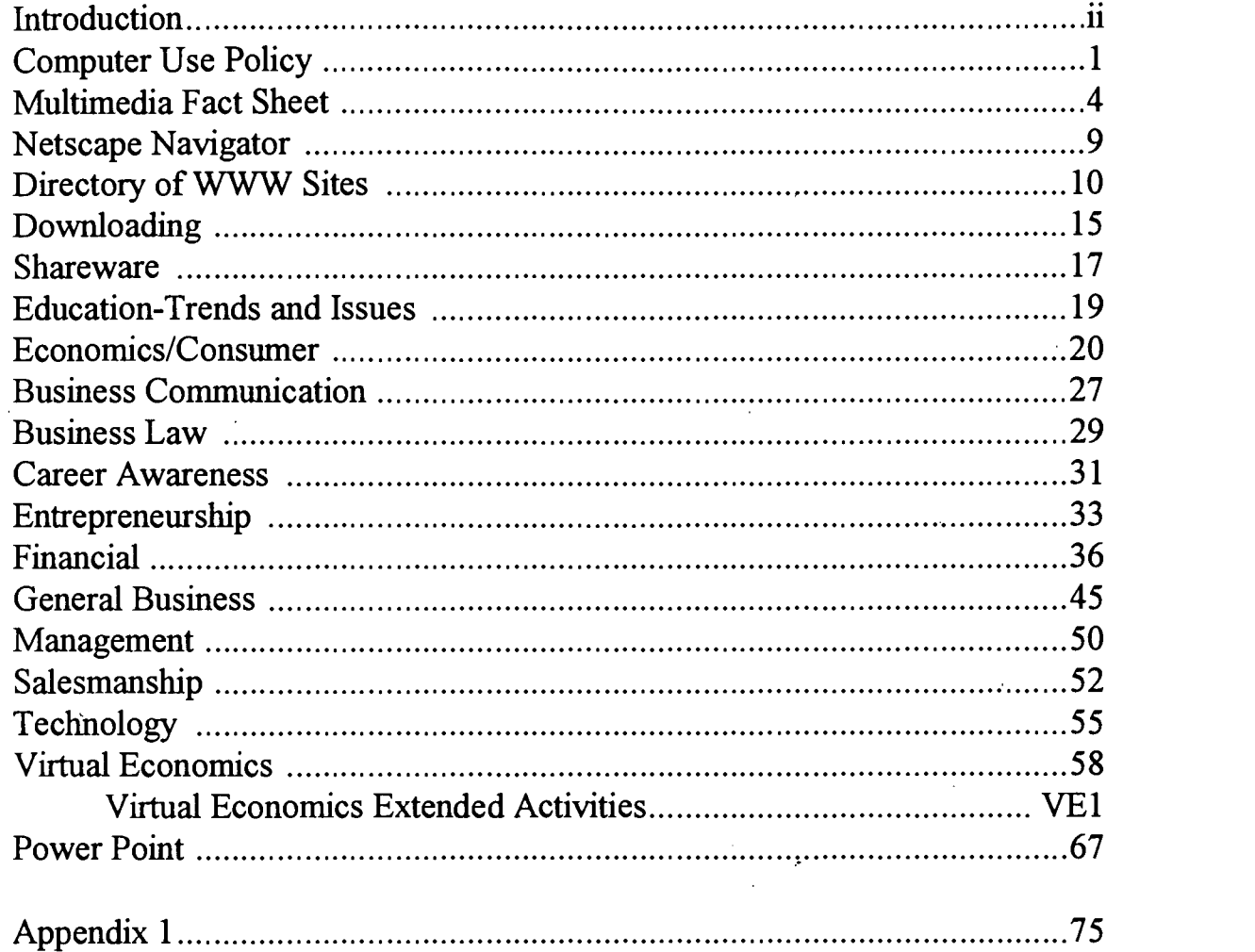

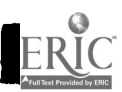

 $i \notin$ 

#### INTRODUCTION

The Multi-Media and Technology Tools Curriculum Guide was developed at the University of Idaho with the support of a grant from the Idaho Division of Vocational Education.

Technology changes so rapidly that we are well aware that what appears on home pages and the existence of home pages fluctuates frequently. Our experience is that they continue to provide more information is a more user friendly environment as they become more sophisticated and valuable in your search for and use of information.

Virtual Economics is a CD-ROM designed to teach Economics to public school students for post-secondary students and adults. More specific information about Virtual Economics appears in that section of this guide.

Economics is an important component of business and marketing education and we encourage you to integrate economic concepts into your curriculum as much as possible.

There are business oriented CD's available for sale but the real gold mine of information is on the World Wide Web. Most of it is untamed and we have attempted to provide you with a tool for using the WWW for enhancement of your business program. Good luck!

June 1996 Marty Yopp, Project Director K. Allen Kitchel Tacey Allen

 $\mathbf{c}$ 

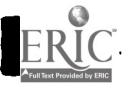

ii 5

# COMPUTER USE POLICY

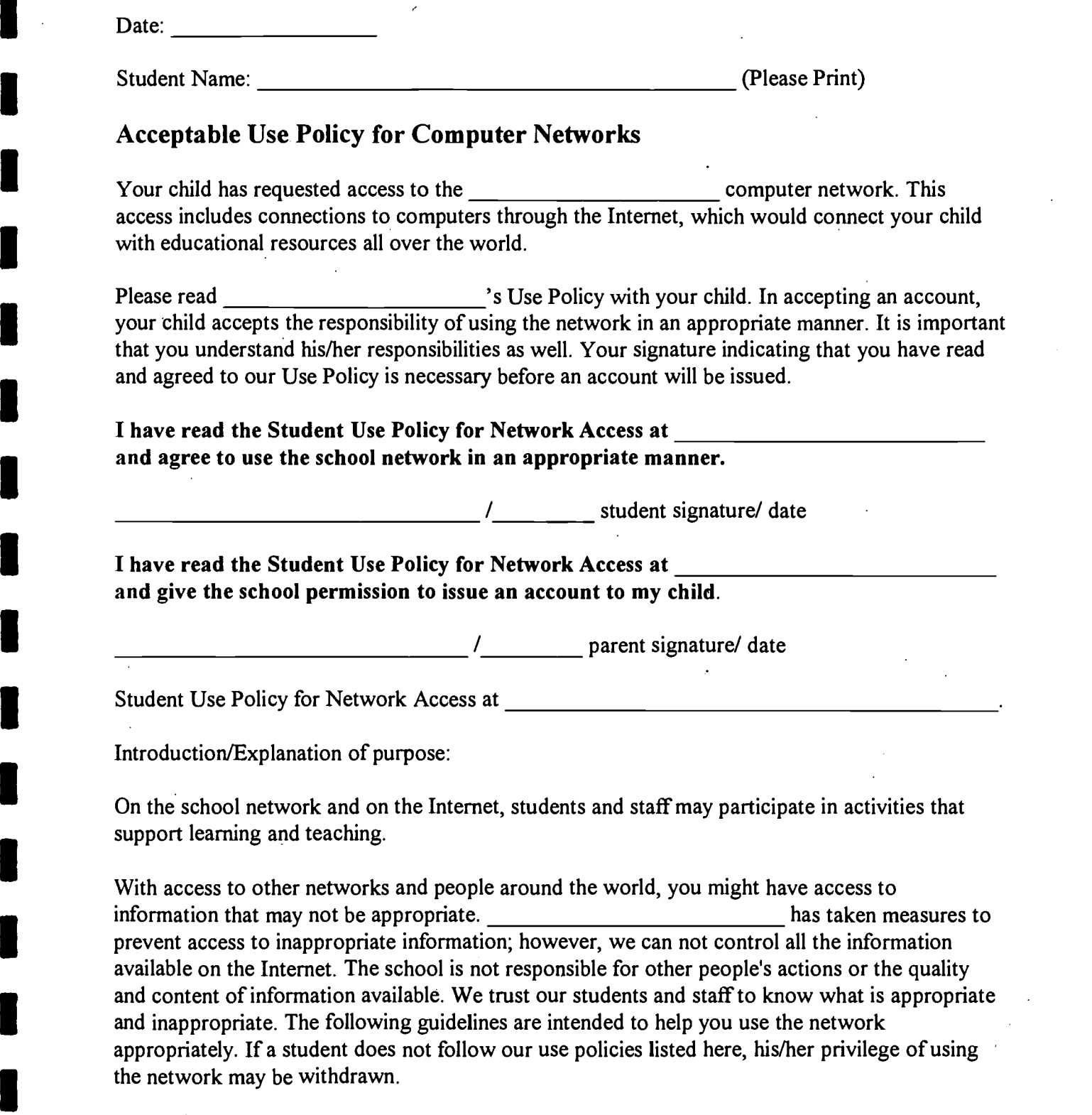

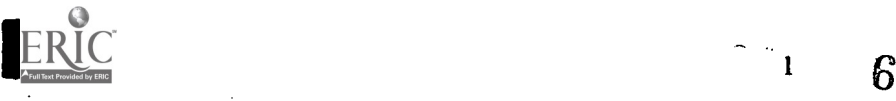

## Use Policy

- 1. At all times, the Standards must be followed: Is it safe? Is it kind? Is it appropriate?
- 2. At all times, your actions must take into account the rights of others.
- 3. Respect the privacy of other network users.
- 4. Do not use bad language, and do not send messages that violate the law or would be offensive to another person.
- 5. Any use of 's network shall be for the exchange of information in order to help a person's education and research.
- 6. Use your own software. It is against the law to copy other people's software. ONLY copy shareware, freeware, or software marked public domain.
- 7. Do not spread computer viruses.
- 8. Change your password frequently.
- 9. Users of systems shall avoid congestion of the networks and interference with the work of other network users.
- 10. Do not damage any networks or any equipment or system forming part of a network. Do not break or misuse anything in the computer room.
- 11. Most of the Internet cannot be used to advertise or make money. Only advertise in appropriate areas of the Internet.
- 12. NEVER give out personal information such as your home address or telephone number. Use the school's address instead, but not the school's phone number.
- 13. Be familiar with these rules and how to use the Internet before getting on-line. If you have any questions about these rules, please ask your teacher so you can understand.

 $2\frac{1}{7}$ 

 $\gamma$  in the  $\gamma$ 

## On-Line Etiquette

- 1. Keep your messages short, to leave room for other messages.
- 2. Make your "subject line" as descriptive as possible.
- 3. Always include an introduction before your message.
- 4. When replying to a message, include some of the original message.
- 5. Always sign your name and tell where you are from. If possible, include your E-Mail address, and if appropriate, different addresses.
- 6. Always acknowledge that you have received a document or file someone has sent you.
- 7. Check your mail once or twice a week if you are waiting for letters.
- 8. Delete E-Mail once you have read it or save it on your disk.
- 1 9. Personal messages on conferences, bulletin boards and listserves are not allowed.
	- 10. Any time you send E-Mail, proofread and edit it so that there are no mistakes.
	- 11. Don't reveal other people's private matters.
	- 12. Be careful when using sarcasm and humor. Without face to face communications your joke may not be taken the way you meant it.  $\div$ )

### Etiquette for Listserves and Discussion Groups

- 1. Keep your questions and comments relevant to the focus of the discussion.
- 2. When replying to a message posted to a discussion group, check the address to be certain it's going to the intended location (person or group).
- 3. When signing up for a group, save your subscription confirmation letter so you will know how to UNSUBSCRIBE!
- 4. When going away for more than a week, unsubscribe or suspend mail from any mailing lists or LISTSERV services.

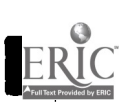

## Multimedia Fact Sheet

## What is Multimedia?

Multimedia is the use of a computer to present and combine text, graphics, audio and video with links and tools that let the user navigate, interact, create, and communicate.

Four essential components of multimedia:

- Must be a computer to coordinate what you see and hear, and to interact with.
- $\blacklozenge$  Must be links that connect the information.
- $\blacklozenge$  Must be navigational tools that let you traverse the web of connected information.
- Must be ways for you to gather, process, and communicate your own information and ideas.

## Why is it Important?

Multimedia is fast emerging as a basic skill that will be as important to life in the twenty-first century as reading is now. In fact, multimedia is changing the nature of reading itself. Instead of limiting you to the linear presentation of text as printed in books, multimedia makes reading dynamic by giving words an important new dimension.

Multimedia is highly effective. As Computer Technology Research (CTR) reports, people retain only:

- 20% of what they see
- 30% of what they hear
- 50% of what they see and hear

But they retain:

 $\geq$  80% of what they see, hear, and do simultaneously

That is why multimedia provides such a powerful tool for teaching and learning.

## How is it Changing the World?

Multimedia is redefining the communication system that forms a significant part of the infrastructure of our society. A large number of corporate mergers and alliances are combining the telephone, television, and personal computer into a mass market multimedia utility.

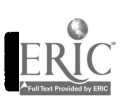

4

## Mergers and Alliances

Multimedia is fueling an unprecedented number of mergers among companies jockeying for position in this fast-paced field. Examples are:

- MCI and Jones Intercable
- Southwestern Bell and Cox Cable
- US West and Time Warner

Multimedia alliances are not limited to the United States.

## Telecommuting

Multimedia is also changing our place of work. According to a Deloitte & Touche report, telecommuting (working from home using computers, modems, and fax machines) accounted for 45% of all new jobs from 1987 to 1992. 1993 saw one million more people telecommute than during the year before, marking a 15% increase in company employees who work at home during normal business hours.

## Home Shopping

Multimedia is changing how the world shops. Instead of wearing yourself out trekking from store to store trying to find the size and style you like and then having to wait in line to pay for it, teleshopping services let you shop from home.

## Electronic Publishing

Multimedia is changing how we read newspapers by eliminating the need for the paper and offering all the features of multimedia, including full-text search, graphics, audio, and video.

## Mass Market Use of Information Services

The most strategic use of multimedia may be to help bring the public into the information age. In a society that depends so much on processing information, what could be more important? Multimedia relieves information overload and techno stress by engaging more of the senses.

## Teaching and Learning

Electronic publishing is not the only way multimedia is changing how we teach and learn. Textbooks are, in some cases, being replaced with videodiscs giving students the ability to interact with what they are learning.

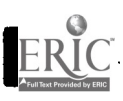

www.manaraa.com

## Text

While it is possible to have multimedia without text, most multimedia systems use text because it is such an effective way to communicate ideas and provide instructions to users. There are four kinds of text:

- **E** Printed Text appears on paper.
- Scanned Text printed text which is converted by a scanner into machine-readable form.
- **Electronic Text machine-readable.**
- Hypertext text that has been linked.

## Graphics

It has often been said that a picture is worth a thousand words. Multimedia lets you do this when graphics are the object of a link.

#### Bitmaps

A bitmap is a picture stored as a set of pixels that correspond to the grid of dots on a computer screen.

- Clip Art: Creating graphics by hand is time consuming. To save time, there are extensive libraries of clip art that you can use in multimedia productions.
- Digitized Pictures: Video digitizing boards let you connect a video camera, VCR, 口 Videodisc player, or live video feed to your computer and grab frames instantly into bitmaps that can be used in multimedia applications.
- $\Box$ Hyperpictures : Just as words can serve as triggers in a hypertext, so also can parts of pictures. When.parts of pictures are used to trigger.multimedia events, they are called hyperpictures.

## Sound

There are three types of sound objects that can be used in multimedia productions:

- $\rightarrow$ Waveform Audio : An audio digitizer that can record any sound you can hear.
- $\rightarrow$  CD Audio : Music CD's that fortunately are in computer addressable form.
- 4 MIDI Musical Instrument Digital Interface : Provides a very efficient way of recording the performance information required to play music.

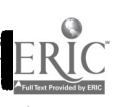

www.manaraa.com

## Interactive Multimedia Merchandising

Anyone who shops has been frustrated by the time and effort required to locate a product you want in the style, color, and size you need. How often have you been told that what you want is out of stock?

## Florsheim Shoes

If you are tall like the author, and have big feet, Florsheim's merchandising kiosk is a godsend. It lets you shop for shoes by style, size, and color by touching the screen and following voice instructions.

## MusicWriter's NoteStation

The music printing industry is taking advantage of multimedia computers to solve one of the greatest problems facing music retailers: stocking sheet music. Instead of the problems of maintaining inventory and high overhead, you can now use the MusicWriter's NoteStation to search for music and purchase it by printing it out from the computer.

## Video Merchandising

Blockbuster and IBM extended this merchandising concept to include video as well as audio. They have produced a working model of interactive sales kiosks that will allow customers in Blockbuster video stores to use fiber optic lines to download movies, audio recordings, video games, and computer software onto writable CDS that run on multimedia PCS.

## Virtual Shopping

The Information Superhighway provides consumers with convenient shopping in any store connected to an on-line service.

## Desktop Video Conferencing

Due to the high cost of transportation and the large amount of employee time spent traveling to meetings, video conferencing is on the rise. A video conferencing terminal can be formed by attaching a video camera to a desktop computer with interactive multimedia capabilities and a network connection.

## Multimedia Travel Systems

Travel is a natural subject for multimedia because the more you can show a customer about where they will travel, what their accommodations will be like, and what they will be able to do at their destination, the more likely the person will enjoy the trip and want to use your service again.

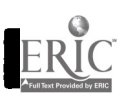

## Financial Services

Anyone who invests in the stock market knows what a dramatic effect current events have on the day-to-day value of volatile stocks. This is why the financial service industry is using multimedia to provide on-screen windows to aid stock market investors.

## Real Estate

Another natural avenue for multimedia is the real estate industry. Visiting properties for sale consumes a tremendous amount of time for brokers and buyers alike. Multimedia computers enable buyers to visit hundreds of properties virtually, view on-screen photos of homes, inspect floor plans, see street maps, and study neighborhood demographics to minimize the number of actual visits required.

## Corporate Training

Corporate America spends a fortune on training. The American Society for Training and Development estimates that as much as \$210 billion is spent on employee training each year. Many corporations have used multimedia to reduce training costs and improve employee productivity.

## Just-In-Time Training

Instruction called just-in-time training is required when something goes wrong and a worker must find out how to handle it quickly. Companies are now using an interactive multimedia system to help employees diagnose and fix problems.

## Advertising and Electronic Brochures

The more you engage a potential customer with an advertisement; the greater the chance of making a sale. That is why multimedia provides such an effective way of advertising. The electronic brochure is a promotional and marketing tool that usually consists of a single diskette or CD-ROM sent to targeted audiences.

## Mass Market Applications

Multimedia is wide open for entrepreneurs who can make a lot of money dreaming up ways to use it in mass market applications.

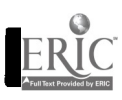

# NETSCAPE NAVIGATOR Helpful Tips

It is important to understand a few basic principles about the World Wide Web and the Internet. The "Web" is a network.of computers which are linked by a central communications network called the Internet. There are thousands of different locations you can access on the Web, each of these has its own address. Netscape is a software program which allows you to access these sites and navigate through the World Wide Web. Below are some tips and definitions which should be helpful for using Netscape.

Once in Netscape you will find menu bars at the top of the screen along with an area to enter address locations. The address location area will be referred to as the Location Box. Addresses usually look something like; http://www2.dbc.com/usaweb/quote.html. When entering addresses in the location box you can usually leave off the prefix and simply start with www.

- Bookmarks are a way to permanently mark an address so that when you wish to return to it you don't have to reenter the entire address.
- Organize Bookmarks. When you have many different bookmarks it may be best to organize them into ٠ different directories and subdirectories. Follow these steps:
	- 1. Click on the Window pulldown menu and choose Bookmarks.
	- 2. Click on the Item pulldown menu and choose Insert Folder.
	- 3. Click on and drag the existing bookmarks into the correct folder.
	- 4. Click on the Item pulldown menu and Sort Bookmarks to sort them alphabetically.
- Back will return you to the previous page.
- Forward will return you to the original page.
- Home will return you to your home page.
- Reload will reload the current address you have accessed. This is useful when tracking current and  $\bullet$ changing information.
- Images turns on or off the graphic images. Turning them off will allow web pages to load much  $\bullet$ quicker.
- Print will print the current document.
- Stop will stop a function in progress. This can be useful if you find a particular site is taking more  $\bullet$ time to load then you are willing to wait.
- Net Search will start "Search Engines" such as Infoseek Guide, Excite, and Yahoo which you can use  $\bullet$ to search for your topic of interest.

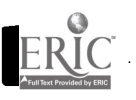

## DIRECTORY Educational Resources On The Net

Tips for using Netscape:

It is usually not necessary to enter the prefix "http://", simply start with "www". You also do not need to enter the "/" at the end.

By clicking on "Options" and then "Auto Load Images" you can turn off the graphic images and the files will load much quicker.

#### ADDRESS & DESCRIPTION

#### Accounting

- http://www.rutgers.edu/accounting/raw.html Good links and information on Accounting.
- http://www.rutgers.edu/accounting/raw/internet/internet.htm Good accounting resources.

#### Business

- http://www2.mgmt.purdue.edu/html/busedrsrc.html Business Education Internet Resources. Many very good links.
- http://www.law.indiana.edu/law/v-lib/lawindex.html. Many resources on law and legal issues.
- http://www.sbaonline.sba.gov/ Information on starting a business.
- http://vvww.entrepreneurmag.com/ Business Start-Ups Magazine On-line.
- http://www.uspto.gov/ Information on patents and trademarks, fairly extensive.
- http://www.businessexchange.com/ A venture capital service with many good business ideas.

 $\sqrt{10}$ 

#### Business, cont.

http://www.salesdoctor.com/ Good resource on sales and the selling process.

http://www.directory.net/ Directory of commercial services, products, and information on the Internet

#### Current Events

http://www.skywalk.com/ Northwest news and events

http://kxly.skywalk.com/ Northwest news and events

http://www.lmtribune.com/ Lewiston Morning Tribune, Lewiston, Idaho.

http://www.cnn.com/ CNN-Current news and information.

http://vvww.nbc.com/ NBC-Current news and information.

http://www.cbs.com/ CBS-Current news and information.

http://www.usatoday.corn/ Current news and information.

http://www.wsj.com/ Current news and financial information.

http://www.forbes.com/ Current news and information.

http://www.businessweek.com/ Current news and information.

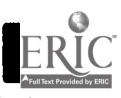

 $11$ 

#### Current Events, cont.

http://www.kiplinger.com/ Current news, information and analysis.

http://www.discovery.com/ The Discovery Channel ONLINE.

#### Education

- http://www.nwrel.org/ Northwest Regional Educational Laboratory. An independent, nonprofit, educational research and development institution.
- http://www.nbea.org/nbea.html National Business Education Association.
- http://www.utexas.edu/world/univ/alpha/ Alphabetic listing of all university home pages. Would be very good for anyone investigating. universities.
- http://vvww.ed.gov/ U.S. Department of Education home page. Many good resources for teachers.
- http://www.vpp.com:80/teenhelp/ Teenhelp and good teacher resources.
- http://ecedweb.unomaha.edu/naee.htm National Association of Economic Educators.

http://ericir.syr.edu/ Very good teacher resources.

hitp://www.loc.gov/ Library of Congress.

http://www.bpa.org/bpa.html Business Professionals of America.

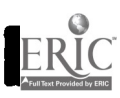

17  $12<sup>°</sup>$ 

#### Education, cont.

http://www.emcp.com/

EMC/Paradigm publishes comprehensive educational textbook programs for secondary and post-secondary schools.

#### Employment

http://www.webcom.com/~piper/state/states.html Excellent resource for State and Local government information, including the Department of Employment.

http://www.doe.state.id.us/ Very good resource for jobs in the state of Idaho.

#### Financial

http://www. quote. com/ Good financial information and stock quotes. Free service limits you to five quotes / day.

http://www2.dbc.com/usaweb/quote.html Unlimited free stock quotes. Good financial information.

http://pawws.secapl.com/ Good financial information.

http://www.money.corn/exchanges/exchanges.html List of exchanges and companies on them around the world.

http://www.amex.com/ The American Stock Exchange home page.

http://www.nyse.com/ The New York Stock Exchange home page.

http://www.nasdaq.com/ NASDAQ home page.

http://www.cbt.com/ The Chicago Board of Trade home page.

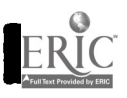

#### Internet

http://www.bbn.com/ Good Internet Information.

http://www.sun.com/ Many Internet ideas. This is a commercial site.

http://www.screen.com/understand/explore.html A very good place to learn about using the Internet.

http://www.search.com/ More than 250 ways to search the Internet.

#### Shareware

http://www.zdnet.com/zdi/software/index.html Shareware-Reviewed and Rated.

http://www.winsite.com/ Shareware.

http://www.jumbo.com/ Shareware-Around 60,000 programs.

#### Travel

http://www.odci.gov/cia/publications/95fact/index Excellent resource on countries around the world.

http://usacitylink.com/ Information on cities, states and travel.

http://www.pctravel.com/ Airplane schedules and rates.

http://www.travelweb.com/ Very good resource for finding information on hotel accommodations.

 $14$ 

19

www.manaraa.com

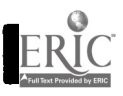

## \*\*Downloading\*\*

Downloading is a very important and powerful aspect of working on the Internet. One of the first things to be aware of is that there are literally thousands of different software programs on the Net that are either shareware or freeware and are downloadable at no cost. Downloading is the process of picking a program on the Web and copying it to a location where you can access it, usually your hard drive or a floppy disk. Once the program is in a location where it is accessible, you will be able to install and run it just like any other program.

Freeware implies that the software is free for an indefinite period of time. Shareware, on the other hand, is not free and is not Public Domain. Shareware is a computer program distribution and marketing method that permits buyers to thoroughly evaluate the program subsequent to purchase. If you like a particular program and wish to continue using it after a designated inspection period, then you are expected to pay for it by registering with the company indicated in the software program. Shareware may be copied and passed along to anyone you wish with the same requirements listed above. If you are not totally happy with the software program you are inspecting then you can search out new shareware and use it without spending any money until you find something you wish to keep and buy. Usually, you will receive additional support materials for a program once you register and pay for it.

By searching the Internet using the keyword "shareware" you will be able to find many different programs to download. You can often search libraries of shareware for programs that meet your individual needs and wants. Once you have determined which program to download you will click on the download indicator and the downloading process will begin. The computer will present you with a few options during this process, one of the most important is choosing a location in which to place the program you are downloading. This may be your A drive  $(a:\),$  or it may be a particular directory on your hard drive (c: \download). It is up to you to place it in an appropriate location.

Programs that have been placed on the Internet for downloading are in a compressed format referred to as a stuffed (for the Mac) or zipped (for the PC)

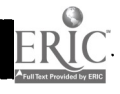

# Downloading

(Continued)

file. This reduces the size of the file by about half and is thus quicker to download with fewer individual files. After downloading a program you will not be able to run it until you decompress it. Although this is not a difficult process, there are a couple of steps that you will need to learn. In order to unzip a file you need a program called pkz204g.exe. It can be found on the Internet by typing ftp://ftp.pkware.com/pub/pkware in the location box in Netscape and pressing enter. This will take you to a location with several different options and programs listed. Scroll down until you find **pkz204g.exe** and click on it. The computer will then ask you where you would like to save this file. You should save it to your hard drive. It is also a good idea to put a copy of it on a floppy so that you always have a backup. After you have received the pkz204g.exe program you will then need to run it. When you do, it will create several separate files. The one you need to look for is pkunzip.exe. This is the file that will open any downloaded zip files. It is important to move a copy of pkunzip.exe into the same directory as the downloaded zip file before attempting to unzip it. Once you have done this you should go to a dos prompt, with your location being the same directory as where the zip file and the pkunzip file are located. Type pkunzip <filename>.zip at the dos prompt and hit enter. This will unzip the zip file.

After unzipping the file you can return to windows or attempt to run the program through the dos prompt. If you return to windows you will need to refresh the screen in order to see the expanded zip file. Once you have found the program you should look for a .exe file to start it running or an install/setup file to install it on your computer.

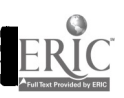

## \* \*Shareware\*\*

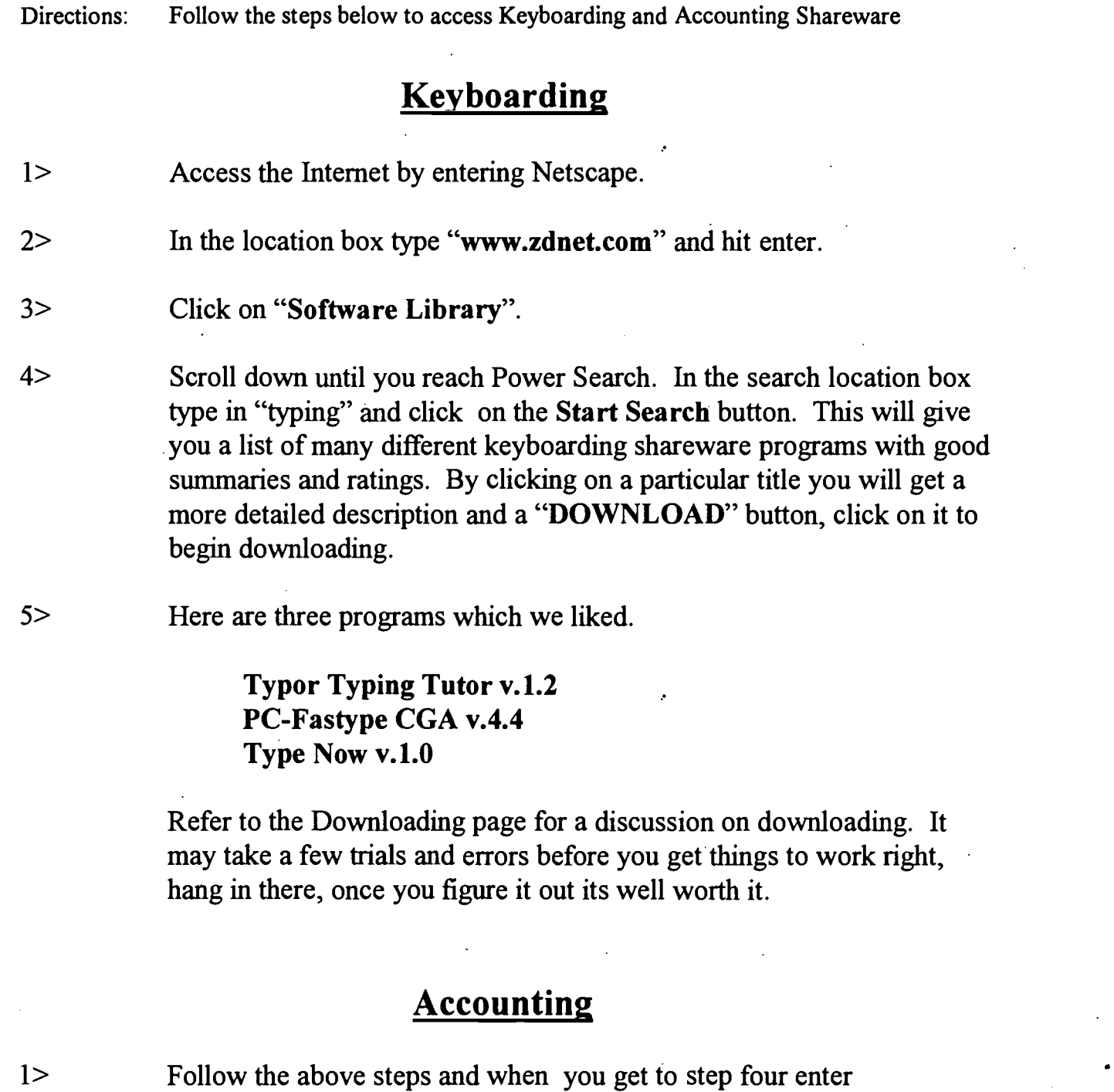

"accounting" instead of typing. You will then get a list of many different accounting shareware programs.

17.

ERIC

2> A very good program for double entry accounting is:

Medlin Windows General Ledger v.1.32

The help menu is a very good reference for learning this program. Once again, refer to the Downloading page for a discussion on downloading.

## Stock Market

1> Follow the above steps and when you get to step four enter "stock market" in the search box. You will then get a list of many different Stock Market shareware programs.

2> Here's one that is very good for use as a learning tool or to provide results for a simulated investment competition.

## Wall Street Simulator v.1.1 -Simulate a brokerage account

3> The help menu will be useful in learning how to run this program.

www.manaraa.com

## EDUCATION Trends and Issues

Purpose: The purpose of this activity is to help teachers, and perhaps their students, familiarize themselves with current trends and issues in education and provide them with a resource which will easily allow them to stay current on breaking educational news.

Time Required: As needed.

Directions: Follow the steps below to access current information about education.

### **Education**

1> Access the Internet by entering Netscape.

- 2> In the location box at the top of the screen type "vvww.acs.ohiostate.edu/units/education/cete/ericacve/index.html". This will take you to the home page of the ERIC Clearinghouse.
- 3> Scroll down and you will find many different articles and discussions about educational issues. Pick the ones you are interested in and click on them. After reviewing your choice you could print the article if you chose by clicking on "File" at the top of the screen and then clicking on "Print".

4> When you want to return to the previous screen and look at another article click on the "Back" button and then you will be able to pick another article of interest.

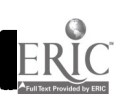

19

# ECONOMIC INDICATORS

- Purpose: The purpose of this activity is to reinforce your understanding of economic indicators and use the Internet as a resource tool to find current economic information on the nation.
- Time Required: 2-4 Class periods
- Directions: Follow the steps below to answer the given questions.

## Questions 1-6

- 1> Access the Internet using Netscape.
- 2> In the location box type "http://nmg.clever.net/wew/cccc.html".
- 3> Scroll down until you find the list of countries and then click on the "United States" button.
- 4> You are now in a location which will link you directly to the answers for questions 1-6. We will walk through #1.
- 5> Click on "Current Account"
- 6> At the top of this document is a definition and description of Current Accounts. Further down the page, you will need to scroll, is a chart plotting the United States Current Account for the last ten years. Use this information to answer #1.
- 7> After answering #1, click on the "Back" button. You can now scroll down and click on the next topic which you need to learn about in order to answer questions 2-6. After you learn about each topic you can click on "Back" to return to the previous screen.

### Questions 7-8

1> In the location box type "www.fccm.com/histor.html"

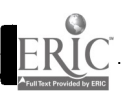

### Questions 7-8, cont.

2> You should now be looking at a graph of interest rates for the past ten years or so of 30-year T-bills. By looking at this graph you can determine when a person should have invested in T-bills and if they would be a good investment today. Remember, hind sight is 20/20.

## 3> In the location box type "http://woodrow.mpls.frb.fed.us/economy/charts/index.htm".

4> Click on "Other Interest Rates". This will take you to a graph of the Prime Interest rate along with a couple others. The Prime Interest rate is the rate at which banks lend to other banks and is usually used to set the rate at which the average consumer can borrow money, it might be stated something like this, Prime plus 7%. If the Prime rate was 8% and you wanted to borrow money you would be charged 15%, thus the Prime rate is a good indicator of other interest rates.

 $\cdot$  21

# Questions

Economic Indicators

Directions: For each topic below you are to write a description/definition and then you are to summarize your interpretation of the 10 year chart. When interpreting the charts do not worry about getting the "RIGHT" answer, you are to interpret it and thus part of your answer will be opinion, welcome to economics, and not necessarily right or wrong.

#### 1> CURRENT ACCOUNT:

#### 2> HOUSING STARTS:

#### 3> CONSUMER CONFIDENCE:

#### $4>$ CONSUMER PRICES (INFLATION):

#### 5> UNEMPLOYMENT RATES:

6> LEADING INDICATORS:

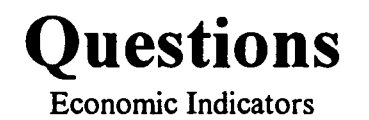

### Interest Rates

Directions: Describe each of the terms below while being sure to list the most recent data and then summarize your interpretation of the charts given.

## 7> 30-YEAR T-BILLS:

#### 8> PRIME INTEREST RATE:

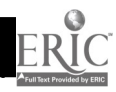

<sup>23</sup> 28

# **CONSUMERISM**

Purpose: The purpose of this activity is to familiarize you with the process and benefits of being a conscientious consumer. It will also familiarize you with using the Internet as a research tool.

Time: 2-3 Class periods.

Directions: Resources are scarce and limited and therefore it is to a consumers benefit to maximize any value received in an exchange of goods and resources. You are to first answer the pre-research questions and then follow the steps on the following page. You should be able to gain valuable information on automobiles which could help you as a consumer.

### Pre-research Questions

- 1> Would you expect to buy an automobile in the same manner you would buy groceries or clothing? Why or why not.
- 2> Define MSRP.
- 3> Define Invoice price.
- 4> Is it important to know the dealers cost when buying an automobile? Explain your answer.
- 5> In the used car market you should be aware of the retail and wholesale price of the automobile you are considering buying. Explain the differences in retail and wholesale pricing.
- 6> When shopping for a car should you carry your checkbook/funds with you so that when you find a good deal you can buy the car right away. Why or why not?
- 7> What are some important factors you should consider when buying an automobile?

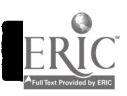

#### Consumerism, cont

- Directions: You are to follow the steps below and answer the questions when given. After completing these steps go back and answer the Preresearch questions again.
- Access the Internet by entering Netscape.  $1\geq$
- In the location box enter "www.edmunds.com" and hit return.  $2>$
- You are now in Edmund's Automobile Buyer's Guides. Click on New  $3>$ Cars.
- 4> Scroll down and click on "Click here for Car Prices!".
- 5> Select a make you may be interested in and click on it. For example "Ford" or "Toyota". If you are interested in trucks you will need to click on "To Jump to New Pickups, Vans and Sport Utilities, click here!"
- 6> Pick the particular model you are interested in and click on it.

7> List the following features on the vehicle you chose.

Make: Model: Year: Class: Bodystyle: Drive Type: Where Built:

- 8> Scroll down and click on "PRICES (MSRP, DEALER INVOICE) AND EQUIPMENT".
- 9> List the following about the vehicle you chose. Invoice Price, MSRP, Destination Charge, and Dealer Holdback.

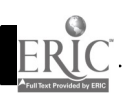

 $\bigcirc$ 

## Consumerism, cont.

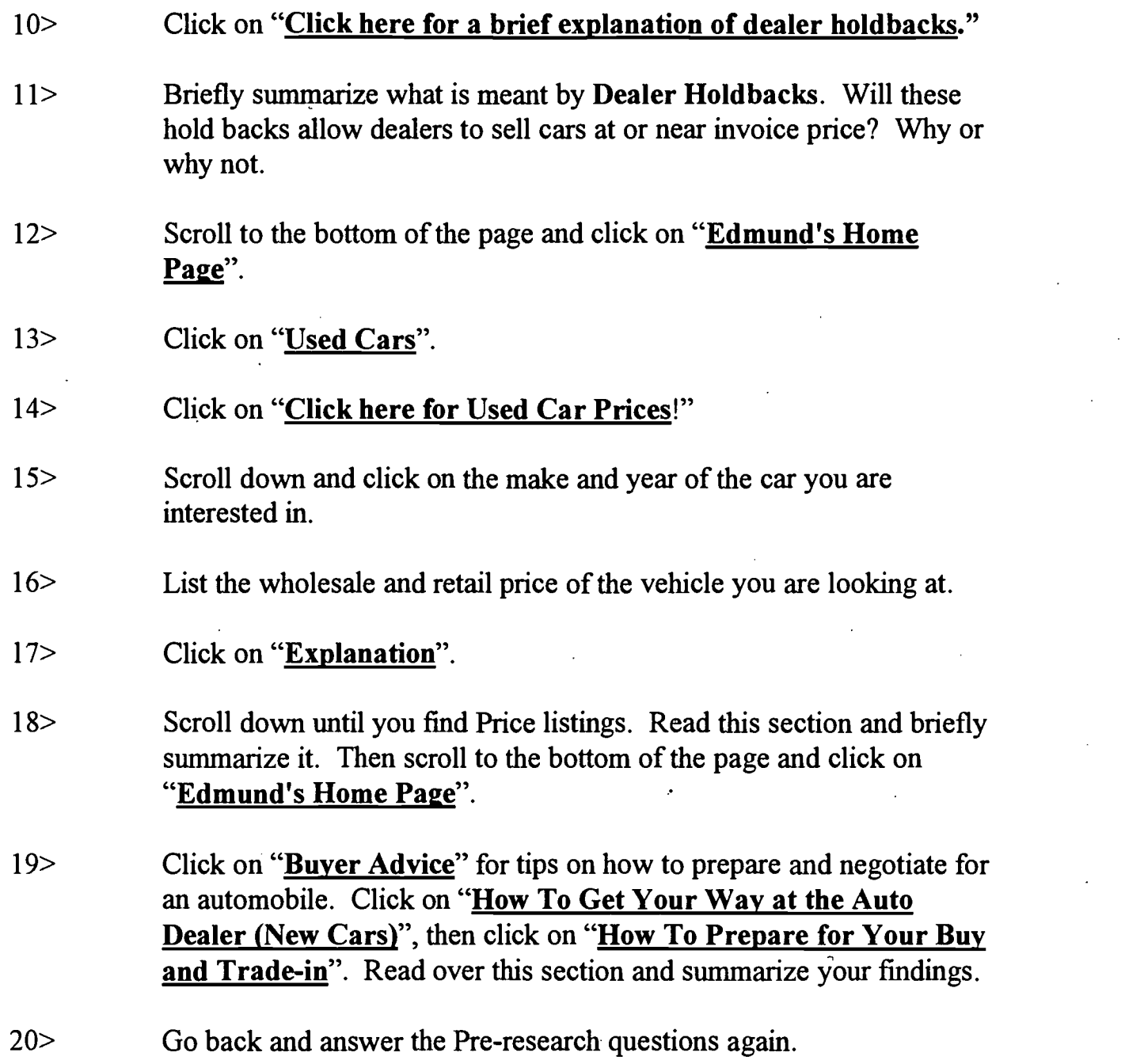

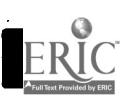

26

# COMMUNICATION

Purpose: The purpose of this activity is to familiarize you with current reading and writing standards and the rational behind them while using the Internet as a research tool.

Time: 1-2 class periods.

Directions: You are to follow the steps below and answer the questions as given.

article answer #2.

## **Communication**

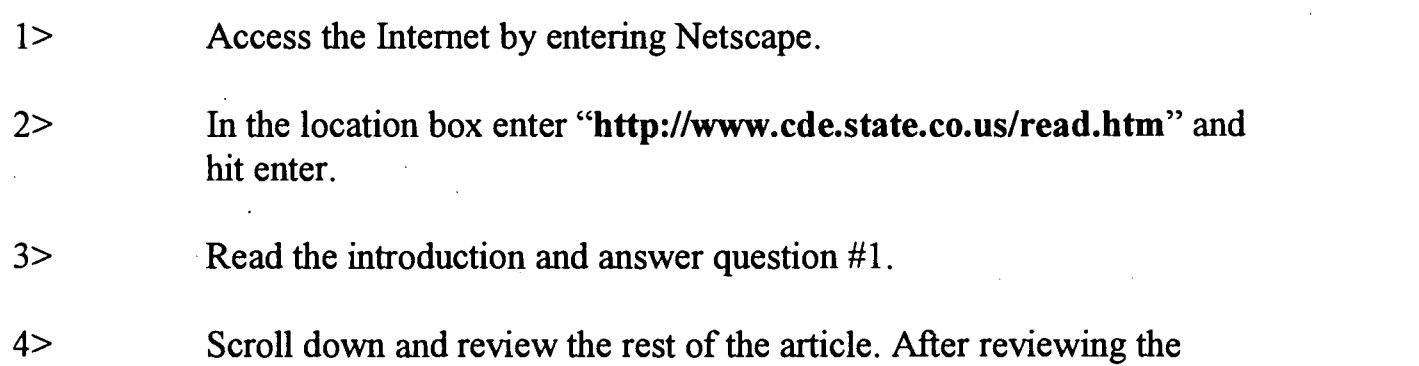

## **Questions**

**I** 

1> What four basic goals should each student Strive to know and be able to do.

2> List the six reading and writing standards and summarize the rational for each.

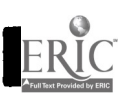

## RESUME TIPS

Purpose: The purpose of this activity is to familiarize you with techniques of writing better resumes while using the Internet as a research tool.

Time Required: 1-2 Class periods.

Directions: You are to put together a list of five things you should always do and five things you should never do when writing a resume. You are then to create a resume for yourself following the guidelines you have put forth. Follow the steps listed below to help you achieve your objective.

## Resume Tips

- 1> Access the Internet by entering Netscape.
- 2> In the location box type "www.rhic.rhalf.com/Career/resume.html", and hit enter. Read the short introduction on writing resumes.
- 3> Scroll down and click on "Always". You will now have a list of things you should always do when writing a resume. Pick out the most important five and list them. When you finish you can go to the bottom of the screen and click on the "Write a Better Resume" button.
- 4> Scroll down and click on "Never". You will now have a list of things you should never do when writing a resume. Pick out the five most important and list them. When you finish you can begin working on your resume.

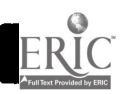

www.manaraa.com

## LAWS

Purpose: The purpose of this activity is to familiarize you with the process of creating a law while using the Internet as a research tool.

Time Required: 1-2 Class periods.

Directions: You are to follow the steps listed below to research the process of creating a law. You are to summarize your findings and any feelings you may have about the process.

#### **Laws**

- $1$ Access the Internet by entering Netscape.
- 2> In the location box type "www.idaho.st.us".
- $3$ Scroll down and click on "Legislative Department".
- $4>$ Scroll down and click on "Other Legislative Information".
- 5> Scroll down and click on "How a Bill Becomes a Law". Once in the document you will find the appropriate information needed.
- 6> You can always return to a previous page be clicking on the "Back" button.

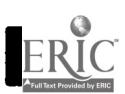

# LEGISLATIVE ISSUES

Purpose: The purpose of this activity is to familiarize you with current issues in law and legislation while using the Internet as a research tool.

Time Required: 2-3 Class periods.

Directions: You are to follow the steps listed below to research current legislative issues. You are to pick one area of interest and summarize your findings and discuss your feelings concerning the issue.

#### Legislative Issues

- 1> Access the Internet by entering Netscape.
- 2> In the location box type "www.idaho.st.us".
- 3> Scroll down and click on "Legislative Department".
- 4> Scroll down and click on "Other Legislative Information".
- 5> Scroll down and click on the most current "19 Legislative Summary Session". Skim the introduction and then scroll down until you find "Legislative Action on Major Issues", you can either click on it and then scroll through the entire document looking for points of interest or you can pick an area of interest and click on it. Once in the document you will find summaries of legislative issues to look through.
- 6> You can always return to a previous page be clicking on the "Back" button.

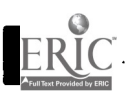

# JOB SEARCH

Purpose: The purpose of this activity is to: 1> Provide each participant the tools to perform a job search 2> Show the kinds of jobs and careers that are available 3> Use the Internet as a resource tool to accomplish the above.

Time Required: 2-4 Class periods

Directions: You are to follow the steps listed below to find specific job and career information. After becoming familiar with how to find particular job information you will look for jobs that you find of interest. You will then write a summary, probably no more than one page, listing the specific jobs (at least five) you found of interest, you are to list job titles, locations. what they pay, job duration and the amount of education they require. You will then describe, briefly, how you expect to meet the requirements for the jobs of interest to you.

> Please be sure to spell correctly, use proper sentence structure and follow a logical discussion about your findings.

#### Job Search

- 1> Access the Internet by entering Netscape.
- 2> In the location box at the top of the screen type "www.doe.state.id.us", hit Enter. This is the Idaho Department of Labors "Idaho Works" home page. Read the introduction.
- Move your pointer to "General Information" and click on it. A list of  $3>$ clickable options will appear. Click on "Job Seeker Services". Read the short description under "Job Placement", if you wish to read more than just the short description you may. After reading this, go to the top of the page and click on "Return to Idaho Works Home Page".
- $4$  From the home page click on "**Job Search**".
- 5> From the Job Search page click on "Self-Directed Job Search".
- 6> You are now in the Occupational Categories page. Here you will find different job categories. Review the different options as you will be free to explore each of these after we walk through the process of finding job information. Click on "Clerical".

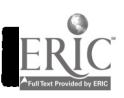
#### Job Search,cont

7> Here you will find sub-categories of clerical occupations and geographical areas where the jobs are located. Click in the circle next to "Shipping and receiving, stock clerks, and related", this will focus the types of jobs you will search for. Next click on the circle next to "North Central - Lewiston, Moscow, Grangeville, Orofino", this will focus your search into these areas. Scroll down until you find the "Search" button, click on it. The results from this search will be based on the above qualifications.

8> Your search results will present you with the following results: "Job Title Location Pay Duration". Find a job which may be of interest to you and click on the circle next to it. You then need to scroll down until you find the "View" button, click on it. You will now be looking at a detailed description of the occupation you chose. At the bottom of the page is a description which tells you how to apply.

- 9> If you find something of interest and would like a print out go to the menu bar at the top of the screen and click on "File", this will present you with a pull down menu. Click on "Print" and then "OK" and you will have a print out of the information. Please print only if you intend on using the printed information productively, remember, paper is expensive.
- 10> To view other jobs in the same category go to the top of the screen and click on the "Back" button. This will return you to the different job listings and you may pick ones of interest and view them.
- 11> If you wish to search in different locations. sub-categories, or occupational categories just click on the "Back" button until you return to page which has the options you are interested in and change them as needed.

You now have at your finger tips all the resources to complete this assignment, have fun!

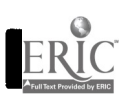

# ENTREPRENEURSHIP

Purpose: The purpose of this exercise is to familiarize you with the process of starting and running a business.

Time Required: 1-Class period<br>Directions: Follow the ster

Follow the steps listed below to answer the given questions.

#### **Entrepreneurship**

1> Access the Internet using Netscape.

#### Questions 1-5

- 2> In the location box type "www.sba.com".
- 3> This will take you to SBA's home page. Scroll down and click on "Starting Your Business".
- 4> Find "starting a business" and click on it.
- 5> You are now in a document which will help you answer questions 1-5.

#### Question 6

6> After answering questions 1-5 click on "Back" twice until you return to SBA's home page. Once there click on the large "Small Business Administration" icon at the top of the page.

7> Scroll down until you find the information to answer question #6.

38

### QUESTIONS Entrepreneurship

1> Why are most entrepreneurs not adequately prepared to go into business? 2> How is going into business similar to a game of chess?  $3>$ List four common reasons for starting your own business. a>  $b$  $c$  $d$ 4> The first step in starting a business is to determine what type of business you are interested in. What are some factors (list four) which will determine your choice? 5> There are three main sections of a business plan, what are they?

6> Why are small businesses important?

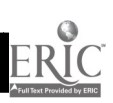

<sup>34</sup> .39

### BUSINESS SEARCH

Purpose: The purpose of this activity is to familiarize you with various types of business opportunities while using the Internet as a research tool.

Time Required: 2-3 Class periods

Directions: You are to follow the steps below and summarize and interpret when indicated.

Important: This activity will take you into areas of various business opportunities. You will also see a lot of advertising for business opportunities and Get Rich Quick ideas. It is important to remember and that many of them may be misleading at best and outright fraud in the worst cases. Ask yourself this, why would someone be willing to sell their business idea if it was so good, wouldn't they instead, employ it themselves if it was such a money maker? The point is to investigate and discover opportunities and watch out for the scams.

#### Business Search

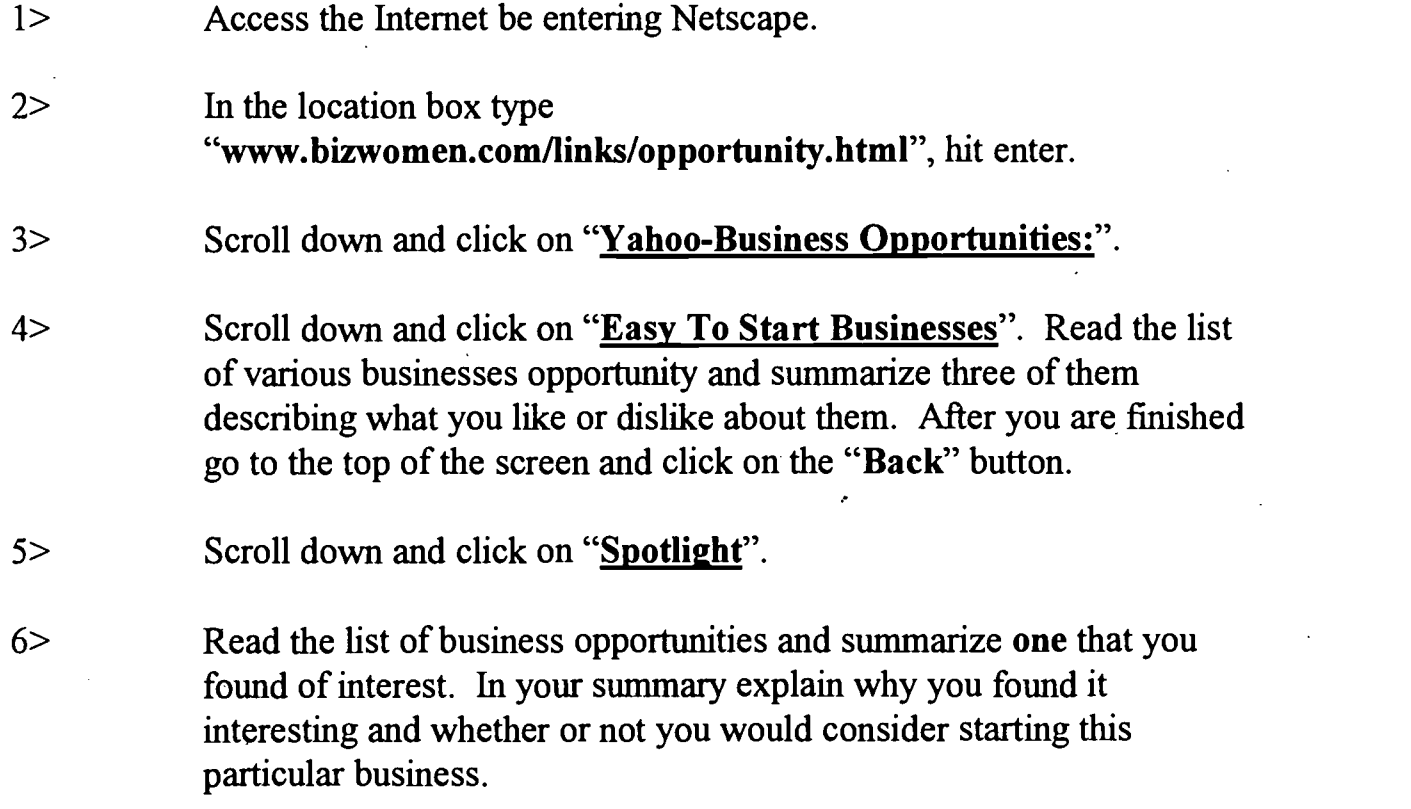

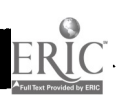

 $35 \frac{40}{ }$ 

### STOCK EXCHANGES COMPARE AND CONTRAST

Purpose: The purpose of this activity is to familiarize each participant with the major U.S. stock exchanges and how they compare and contrast while using the World Wide Web as a research tool.

Time Required: Three to five school days.

Directions: The three major stock exchanges in the United States are: 1)NYSE - New York Stock Exchange 2)AMEX - American Stock Exchange 3)NASDAQ - National Association of Securities Dealers Automated Quotations.

> You are to use the Internet to research each exchange and write a summary which compares and contrast each of the exchanges. Your paper should have enough detail and clarity so that you could give it to someone unfamiliar with the topic and they would be able to understand how the exchanges are alike and different.

> The steps listed below will guide you to the appropriate Web sites. After accessing the Web sites listed below you are free to explore and find additional information.

#### New York Stock Exchange

- 1> Access the Internet by entering Netscape.
- 2> In the Location box at the top of the screen type "http://www.nyse.com", hit Enter. This is the home page for the New York Stock Exchange. As a short cut you can leave off the "http://" and simply type "www.nyse.com". After reading the contents you may print it if you find it valuable information. To print you move your mouse pointer to "File" on the main menu and then click on print. A submenu will then pop up and you will have various options, if you want to print the entire document click on "OK". You may print at any time you feel it appropriate throughout this project.
- 3> From the NYSE home page move your mouse pointer to "About the NYSE" and click on it. This will give you a pretty good description about the NYSE.

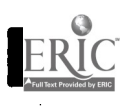

#### New York Stock Exchange,cont.

- 4> After reading "About the NYSE" click on "Visitors Center" which will be at the end of the page. This will give you additional valuable information.
- 5> When you finish with the "Visitor Center" click on "Whats New". You will find this at the end of the page. This option will give you more information for your project.
- 6> If you still need more information at this point you can explore more of the options from the NYSE Home Page.

#### American Stock Exchange

- 1> In the location box type "www.amex.com", this will take you to the home page of the American Stock Exchange. You will find useful information here.
- $2$  Click on the "Welcome" icon at the top of the page.
- 3> From the Welcome Screen click on "Competitive Overview".
- 4> From the Competitive Overview screen you will be given a list of what they consider to be advantages of the AMEX. You can click on each of these to get a detailed explanation. To return to a previous page click on the "Back" button on the menu bar. Of particular interest is "The Chairman's Message", make sure to read through this before exiting.
- 5> If you still need more information at this point you can explore more of the options from the AMEX Home Page.

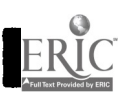

#### **NASDAQ**

1. **1. 1. 1. 1. 1. 1. 1. 1. 1. 1. 1.** 

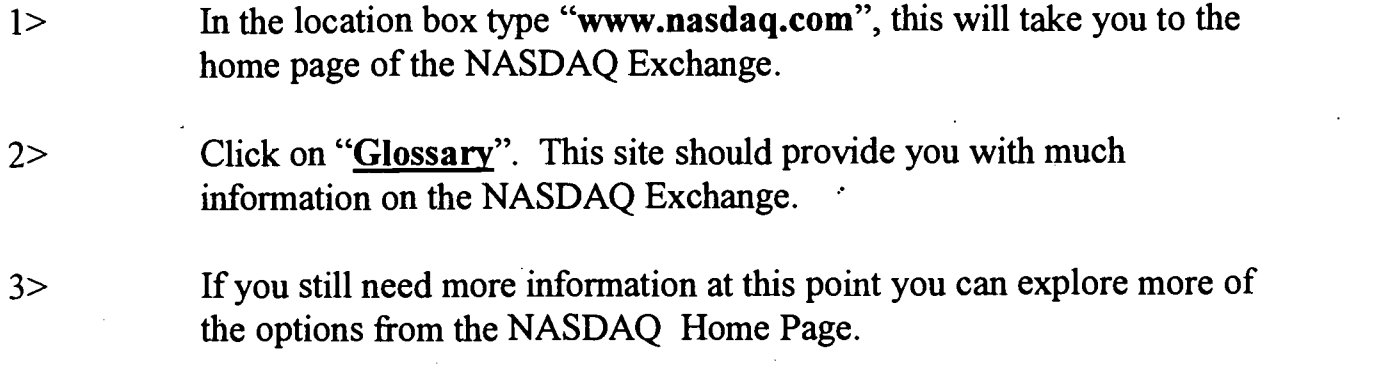

#### **SUMMARY**

1> In the location box type "www.cnbc.com" and hit enter.

2> Click on "EXCHANGES". Here you will find additional information on each exchange.

At this point you should have enough information to complete your paper. Please make sure to spell correctly, use proper sentence structure, and follow a logical discussion about your findings.

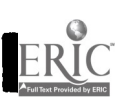

1919 - Paul Barbara

43

# CHICAGO BOARD OF TRADE

Purpose: The purpose of this activity is to learn about the Chicago Board of Trade and Future Contracts using the Internet as a research tool.

Time Required: 2-class periods

Directions: You are to answer the questions given by following the steps listed below.

#### **CBOT**

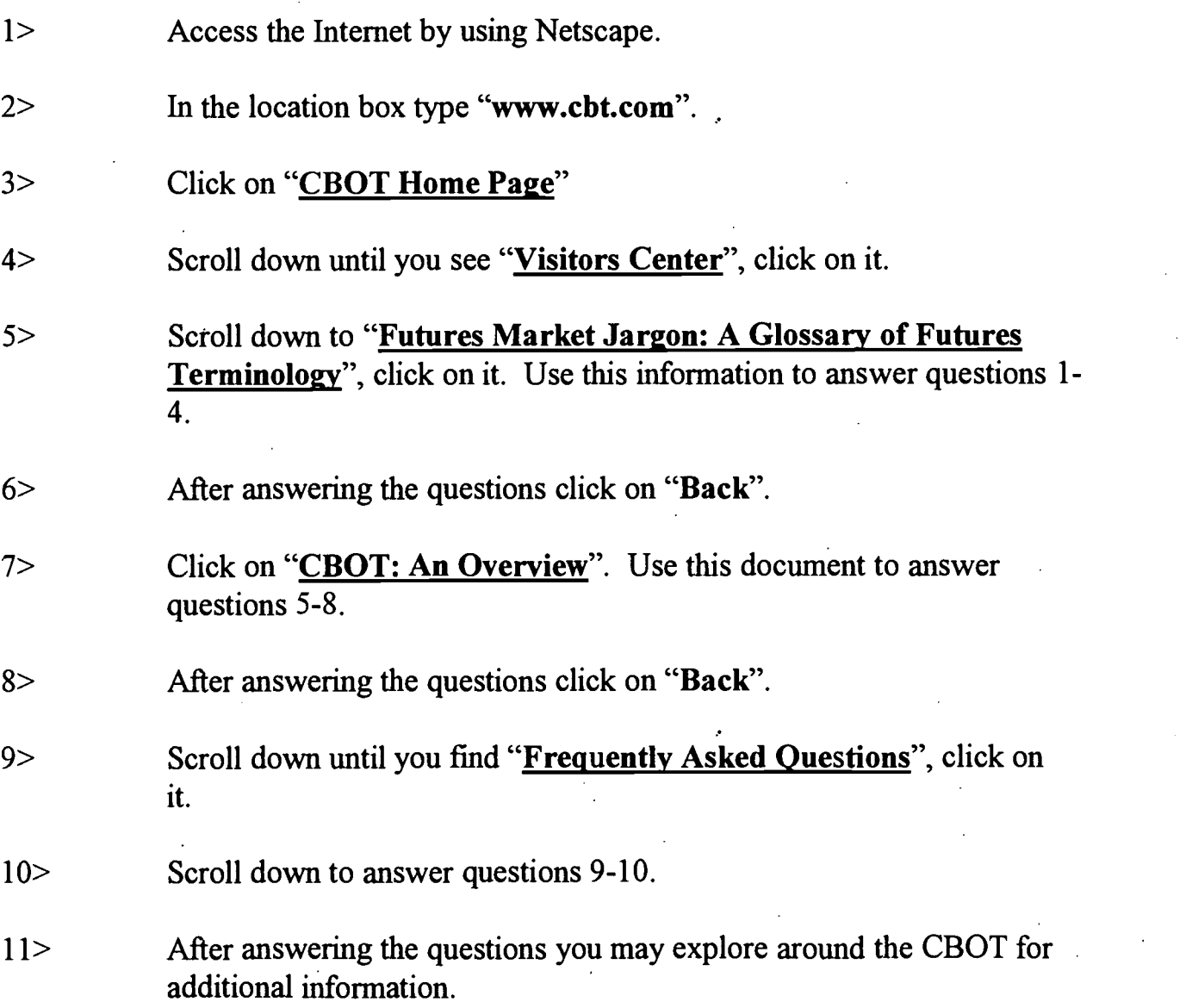

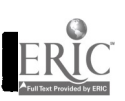

QUESTIONS CBOT

#### 1> A Futures Contract is:

2> The Pit is:

3> A Price Limit Order is:

4> A Speculator is:

5> Modern futures trading began

6> What problems led to the creation of the CBOT?

7> Business men use the future market to minimize their \_\_\_\_\_\_\_\_\_\_\_\_\_\_ and lower their

8> There are Futures Contracts for many items besides agricultural products.

TRUE FALSE

9> What is a Bull market?

10> What is a Bear market?

40

 $\overline{\phantom{a}}$ 

# NYSE NEWS

Purpose: The purpose of this activity is to familiarize you with current events on the New York Stock Exchange using the Internet as a research tool.

Time Required: 2-3 Class periods

Directions: Follow the steps below and summarize information when indicated.

#### NYSE NEWS

- 1> Access the Internet by entering Netscape.
- 2> In the location box type "www.nyse.com ".
- 3> Click on "Publications".
- 4> Scroll down and click on "The Exchange Newsletter".

If you do not already have Adobe Acrobat follow steps 5-7. If you do, skip to #9. 5> Click on the latest version of "Adobe Acrobat".

- 6> Click on the "Get Acrobat" button.
- 7> Scroll down and click on "free acrobat reader". Follow the directions to complete downloading.
- $8>$ Click on the "Back" button until you have returned to the NYSE Publications page. Click on the latest newsletter.
- 9> Adjust the zoom by clicking on the magnifying glass at the bottom of the page. Use the arrows to scroll left or tight and up or down.
- 10> Prepare a brief summary of the lead article.
- 11> Exit Acrobat Reader by double clicking on the button in the top left corner.

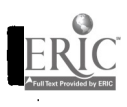

41

### NYSE NEWS, cont

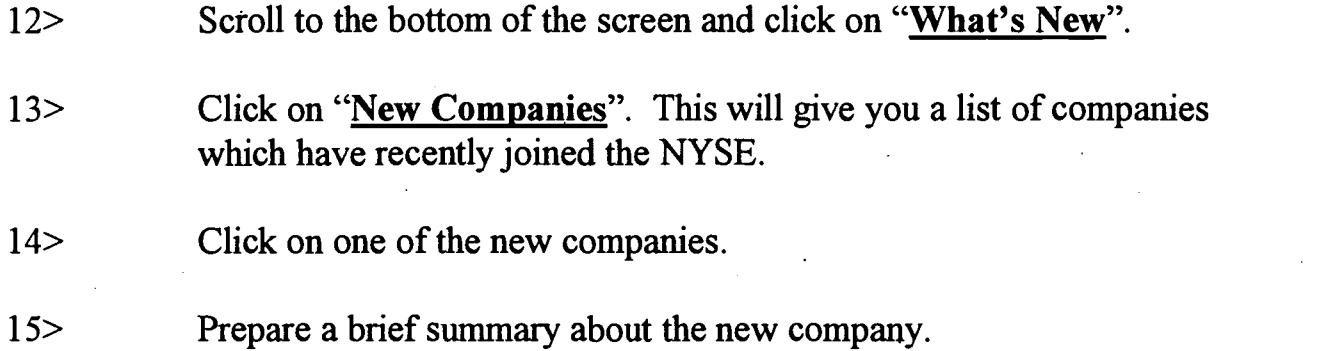

 $\sum_{\text{[N]}} \sum_{\text{[N]}} \sum_{\text{[N]}}$ 

47

www.manaraa.com

### **STOCKS** SYMBOLS AND QUOTES

Purpose: The purpose of this activity is to familiarize you with the process of looking up stock symbols and prices for particular companies using the Internet as a research tool.

Time Required: One day.

Directions: You are to follow the steps listed below and record your results.

#### **Stocks**

- 1> Access the Internet using Netscape.
- 2> You need to understand that each stock on the different exchanges is represented by a unique stock symbol and that in order to look up the price of the stock you will need this symbol. For example, the stock symbol for Boeing Company is "BA", these symbols vary from one to four letters in length.
- 3> For demonstration purposes lets assume you read an article on the Bombay Company in which you discovered that it was traded on the New York Stock Exchange. You are now interested in finding and following its stock price. In the location box at the top of the screen type "www.money.com/exchanges/exchanges.html". This will take you to a listing of stock exchanges around the world. Scroll down until you find the "New York Stock Exchange", click on it. You will now have an alphabetic listing of companies on this exchange.
- 4> Scroll down until you find Bombay Company. In parenthesis will be its stock symbol, write it down if you cannot remember it.
- 5> In the location box at the top of the screen type "www2.dbc.com/usaweb/quote.html".
- 6> In the search box type the symbol for the Bombay Company and click on "Search". You now have a stock quote which is approximately fifteen minutes old.

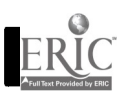

#### Stocks, cont.

7> By clicking the "Back" button on the menu bar you can go back to the previous screen and input another stock symbol. If you need to look up another symbol you can click the "Back" button again and you will return to the listing of stocks with their symbols. The other way to accomplish this is to reenter the site address in the location box and start the process over.

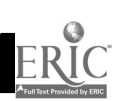

49

# BUSINESS TRAVEL

Purpose: The purpose of this activity is to familiarize each participant with the process of planning and scheduling a business trip using the Internet as a research tool.

Time Required: 3-5 class periods

Directions: You have just bought a business which specializes in the manufacture of high-end Mountain bikes. The problem you face is that your two biggest distributors are considering switching to a competitor's product. The only real chance you have of saving these relationships is to meet face-to-face with them in order to determine their needs and how your company is best suited to continue to satisfy them.

> You may assume that your business is located where you are currently located. One of your customers is located in San Francisco, CA. and the other is in Orlando, FL. You will need to plan on at least one full day and perhaps two with each customer and one day to site-see. Your first stop should be to San Francisco. Your goal is to leave Monday and return Friday evening.

A) You are to put together a schedule of your five day trip'which will include:

- 1> Travel times: Include travel time to the airport, plane schedules, and meetings
- 2> Hotel locations, phone numbers and which nights you will be there
- 3> How you will commute once you get there (taxi, car rental, subway, etc.)
- 4> Estimated cost of each of the above.

B) You are to put together a summary of each city's general information which could include:

- 1> Population
- 2> Area attractions
- 3> Area history
- 4> Weather
- 5> Historical landmarks
- 6> Museums
- 7> Recreation and Sports
- 8> etc.
- C) You are to write a summary on how you intend on spending your one free day, if you wish you may divide it into two half days.

D) Estimate the cost of the entire trip.

#### Airline Tickets

Note: The system will kick you out if there is ten minutes of inactivity and you will have to start over.

1> Access the Internet by entering Netscape.

2> In the location box type "www.pctravel.com", hit enter.

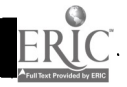

 $\frac{50}{45}$ 

#### Airline Tickets, cont.

- 3> You must register as a new user before you can access the system. To do this click on the "New Users" button.
- 4> Now click on the "Non-SSL Mode" button. You are now at the registration page.
- 5> Enter your first and last name along with a password. Pay attention to upper and lower case. You can now click on the "New Users" button.
- 6> There are various options on this next page. The one thing you must do is enter your address along with your city, state and zip code. By scrolling down from the top of the page you will find where this information goes. After entering the information you may continue to scroll down and input the type of seats and meals you are interested in. When all the information is filled out to your liking go to the bottom of the page and click on the "Submit" button.
- You are now at the method of payment page. Skip to the bottom of the  $7$ page and click on "Skip Entering Payment Information and Start Reservation Process".
- 8> Click on "Check Availability or Make Reservation" button.

9> Now you must enter where it is you are flying from and where you are flying to. You need to know the Departure City Code and the Destination City Code and these codes need to be input into the designated blocks. In order to find the codes click on the letter of the city you are interested in and you will get a listing of cities which start with that letter. Find your city and remember its code. Click on the "Back" button to return to the previous page and enter the information.

10> After entering the city information, scroll down until you find departure and return dates. You must enter both, even if you are not

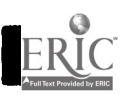

46

#### Airline Tickets, cont.

flying round trip. You can then enter the time you would like to depart or arrive at your destination. Scroll down until you reach the "Check Airlines Schedules" button, click on it. You will now have a listing of airline schedules and one-way fares. To check other cities, times, etc., just click on the "back" button until you return to the areas that you would like to change and then proceed as stated above.

#### Hotels and Area Information

- 1> In the location box type "www.travelweb.com" and hit enter.
- 2> Click on "Search the Hotel Database", this will take you to a screen where you can enter your preferences.
- 3> Scroll down the entire document making sure to read as you go and enter the preferences and locations you are interested in. At the end of the page you can click on the "Search" button to get a listing of hotels that meet your stated requirements.
- 4> Click on the particular Hotel/Motel you are interested in. You will now get a listing of detailed information on your selection, towards the end of the document is where they list the room rates. If there are no room rates listed do not use this hotel, click on the "Back" button and search other hotels until you have one with stated rates.
- After finding the hotel information read the menus at the top and  $5>$ bottom of the screen. By clicking on these options you can find our about Area Info., Restaurants, Recreation, Weather, etc., which should all help you determine how you will spend your free time.

SAP SOFTWARE SUPPLY

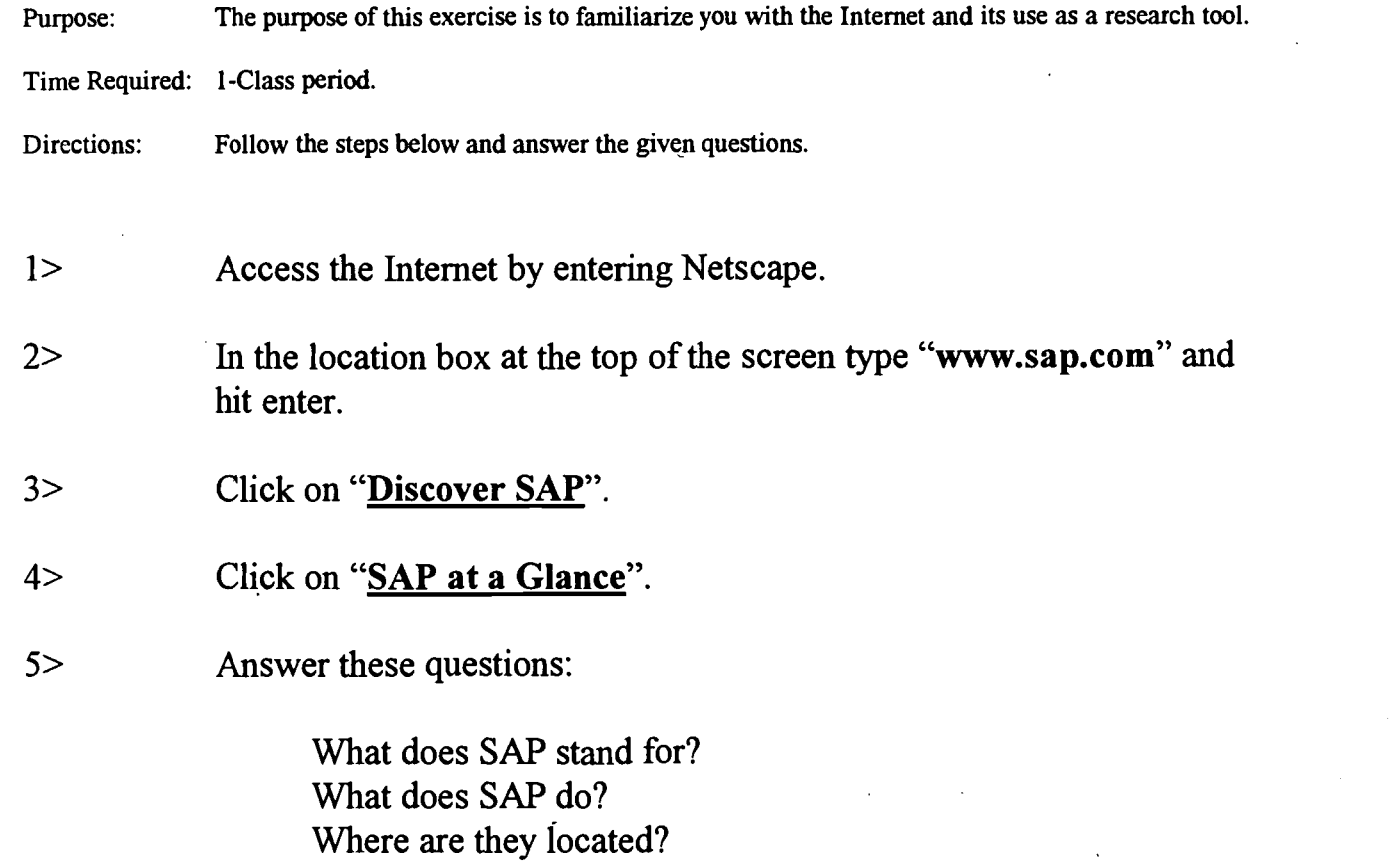

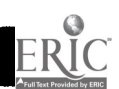

53

# OFFICE FURNITURE

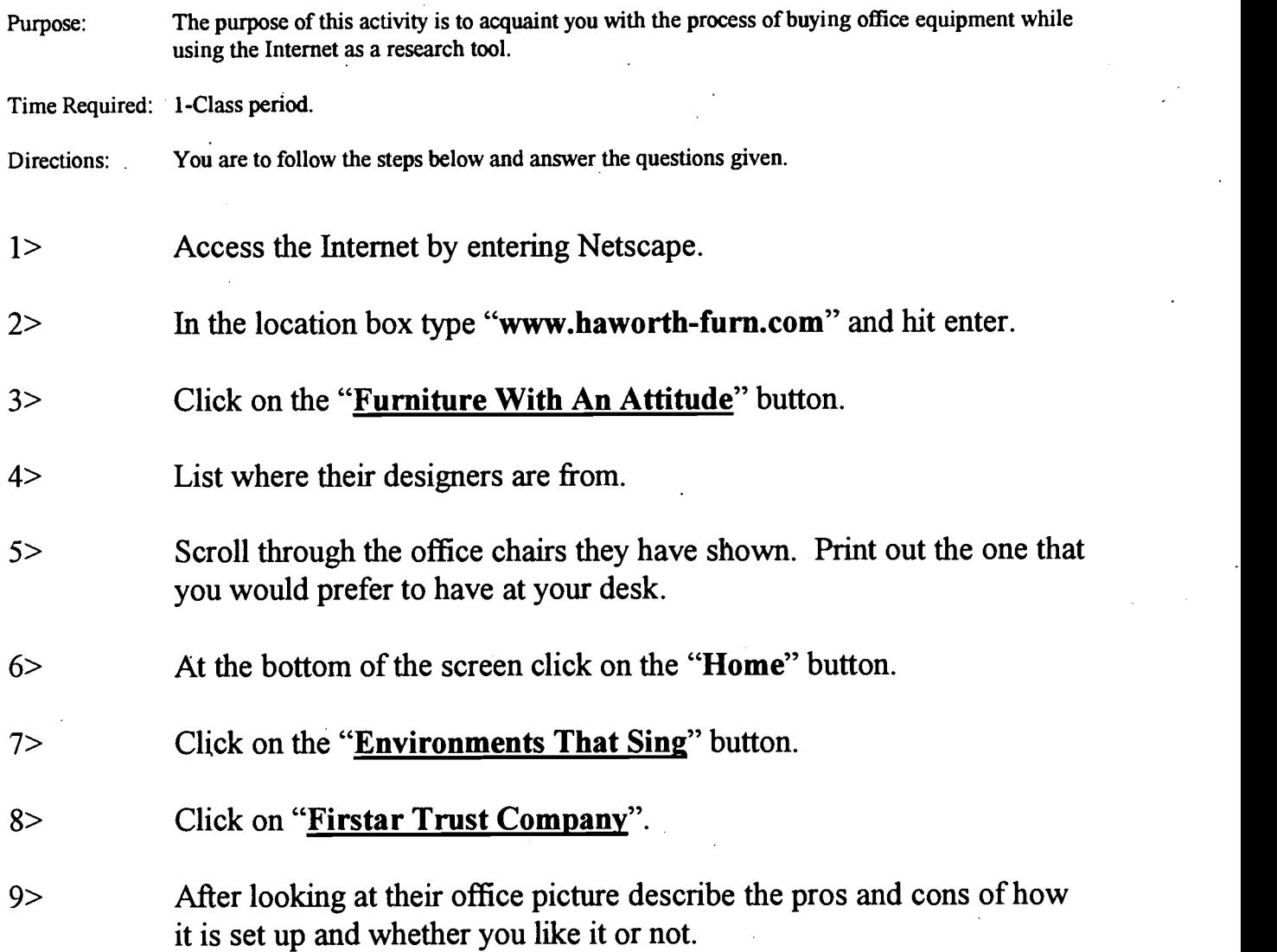

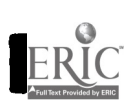

54

www.manaraa.com

# HUMAN RESOURCES

Purpose: The purpose of this activity is to investigate and analyze your personality so that you will better understand yourself and how you can contribute to a team setting.

Time: 1-2 class periods.

Directions: Follow the steps below and perform the Personality Type Self-Assessment - The Keirsey Temperament Sorter test and print your results.

#### Human Resources

- 1> Ac.cess the Internet by entering Netscape.
- $2$  In the location box type "www.gse.rmit.edu.au/~rsedc/personality" and hit enter.
- 3> Read the introduction to Personality Analysis. Scroll down and click on "A Few Words of Caution". Skim this section so that you understand that this personality test is not absolute and should be used for self-understanding and not to make final judgments about any individual. After skimming this section click on the "Back" button so that you return to the previous page.
- 4> Click on "Personality Type Self-Assessment The Keirsev Temperament Sorter". Read the directions and then scroll down and complete the questionnaire. When you have completed all the questions click on the "Submit" button at the bottom of the page.
- 5> You will now be looking at a summary of your personality traits, print this page. At the bottom of the page is a four letter descriptor of your personality. Click on it to see a detailed description of common characteristics of this personality. Print this page.
- 6> Summarize your findings and discuss if you feel they were accurate or not and why. Also, discuss the value in knowing this information and its usefulness.

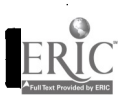

 $50 \quad 55$ 

# MANAGEMENT

Purpose: The purpose of this activity is to familiarize you with contemporary management issues while using the Internet as a research tool.

Time: 1-2 class periods.

Directions: Follow the steps below to complete this activity.

#### Management

- 1> Access the Internet by entering Netscape.
- 2> In the location box type "www.ioma.com/ioma/about.html" and hit enter.
- 1 3> You are now in The Institute of Management and Administration's website. Here you will find many articles on management issues and trends. Scroll down until you find the Human Resources, Compensation and Benefits section. You are to pick an article and write a short summary on it. Make sure to include an analysis of your views on the subject.
- I4> After summarizing one article in the Human Resources, Compensation and Benefits section, you are to pick another article of your choosing I and summarize and interpret it as well. Remember, you can always click on the "back" button to return to the previous page.

 $51 \t 56$ 

www.manaraa.com

### SELLING

Purpose: The purpose of this activity is to familiarize you with the selling process and in particular with handling objections. You will accomplish this while using the Internet as a research tool.

Time Required: 2-3 Class periods.

- Directions: You are to follow the steps below and write a summary in which you are to identify: A> The steps of selling and the purpose of each
	- B> The six major kinds of objections
	- C> How objections should be viewed and handled
	- D> Your personal philosophy towards the selling process.

#### Selling

- 1> Access the Internet by entering Netscape.
- 2> In the location box type "www.smartbiz.com/new/sales.htm", hit enter.
- 3> Scroll down until you reach "The Anatomy Of The Sale", click on it. Here you will find what the authors have determined to be the five steps of the selling process and the purpose of each. Use this information to do step A in the directions.
- 4> After completing step A, go to the menu bar and click on the "Back" button.
- 5> Scroll down until you find "Handling Sales Objections", click on it. Here you will find a discussion on Sales Objections, the discussion focuses on the six major kinds of objections and how to view and deal with them. Use this article to complete steps B and C.
- 6> Complete step D, summarize your philosophy towards the selling process. At the end of this project we will have a class discussion focusing on each individuals view of selling.

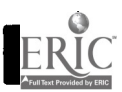

## INTERNET

Purpose: The purpose of this activity is to familiarize you with the Internet while using it as a research tool. Time Required: 1-2 Class periods. Directions: You are to follow the steps listed below and answer the questions as you are directed to them. Internet 1> Access the Internet by entering Netscape. 2> In the location box type "http://ericir.synedu" and hit enter. 3> Click on the "NEWTON'S APPLE" button. Scroll down and click on "Season 12". Scroll down until you find "Internet" and click on it. You are now in  $4>$ the Internet home page and this is where you will find the questions which need to be answered . At the top of the page are the first two, they are: Why is the Internet sometimes called the information superhighway?

Why is it growing and changing so rapidly?

You will need to read the text listed below these questions to answer them. You may need to explore the hyperlinks (underlined words in blue) to answer them all. After exploring each hyperlink you can click on the "Back" button, which is part of the menu bar at the top of the screen, to return to the previous page.

5> After answering the above questions you will need to scroll down until you find the following questions which you are to answer. They are:

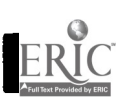

#### Internet, cont.

1> Why is access to information valuable? What role does information play in our society?

2> The Internet lets people around the world discuss issues without ever leaving their offices, schools, or homes. Will this have a negative or positive impact on our society and others?

3> Anyone can post almost any information on the Internet. What are the pros and cons of this?

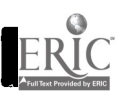

# TECHNOLOGICAL ISSUES

Purpose: The purpose of this activity is to acquaint you with current business technology and the changes that are resulting from it. You will do this while using the Internet as a research tool.

Time Required: 2-3 class periods

Directions: You have been assigned the task of researching current technological issues and their effects on the way businesses do business. You should summarize your findings.

#### Technology Issues

 $1\geq$ 2> 3> Access the Internet be entering Netscape. In the location box type "www.today.com" and hit enter. Scroll down until you find "Innovation: [latest innovation]", click on it. 4> Summarize your findings.

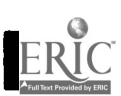

# TELECOMMUNICATIONS Technology

Purpose: The purpose of this activity is to familiarize you with modern telecommunications and the technology involved in it while using the Internet as a research tool.

Time Required: 1-2 Class periods.

Directions: You are to follow the steps listed below and answer the questions as you are directed to them.

#### Telecommunications

- 1> Access the Internet by entering Netscape.
- 2> In the location box type "hftp://ericir.syr.edu" and hit enter.
- 3> Click on the "NEWTON'S APPLE" button. Scroll down and click on "Season 9".
- 4> Scroll down until you find "Telecommunications" and click on it. You are now in the Telecommunications home page and this is where you will find the questions which need to be answered . At the top of the page are the first four, they are:

How does a telephone work? How fast do sound and light travel? How could fiber optics improve telecommunications? Are any fiber optics in use today?

You will need to read the text listed below these questions to answer them. You may need to explore the hyperlinks (underlined words in blue) to answer them all. After exploring each hyperlink you can click on the "Back" button, which is part of the menu bar at the top of the screen, to return to the previous page.

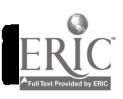

#### Telecommunications, cont

5> After answering the above questions you will need to scroll down until you find the section titles, Things To Talk About. Listed below this are three discussion questions you are to answer. They are:

- 1. What are the differences between sunlight and laser light?
- 2.Would you want a "videophone"?
- 3. What would Bell think about fiber optics? What new uses for fiber optic technology can you think of?

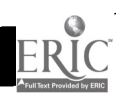

### Virtual Economics Introduction

#### Background:

The National Council on Economic Education announced that Virtual Economics, An Interactive Center on Economic Education is now being distributed to elementary and secondary schools throughout the country. This new economics teaching tool is now available free to schools once they have completed a one-hour training program. This CD-ROM, published by Economics America with funds from the National Science Foundation, is designed to give teachers the resources they need to help students at all grade levels understand the economy and develop basic decision making skills while learning to use interactive, multi-media technology designed to promote higher level learning.

The highly interactive tutorial includes a "virtual" gallery with exhibits on key economic concepts. Newsreel footage, animated graphs, visual puns, and illustrations bring the concepts to life. The disc includes a 60,000 page resource library of curriculum materials, reference books, plus lesson plans to teach economic decision making at every grade. Purchased separately, the materials in this library would cost each school almost \$2,000.

"There may be no such thing as a free lunch, but *Virtual Economics* is next best: our \$1.8 million NSF grant included funds to enable each school building in each school district to get a free copy," said Dr. Robert F. Duvall, President and CEO of the National Council.

In the "virtual" gallery, the symbol for the macroeconomic concept unemployment, is literally a picture of a pink slip; that for inflation is a hot air balloon. Teachers have fun deciphering the symbols used to illustrate the concepts. Whey they click on them, full explanations of the concepts, along with teaching ideas and reference cites from the disc's resource library, are provided. Included in the explanation materials is actual newsreel footage of FDR, Gerald Ford, Jimmy Carter, and many others who make economic policy.

The following "Framework Questions" were designed for two reasons: (1)to give the teachers a refresher on economic concepts, and (2)to provide the teachers With questions to use in their classes to accompany the CD-ROM Virtual Economics.

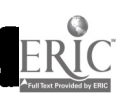

#### Getting Started:

Below are the Home screen elements for *Virtual Economics*. We strongly recommend using the Exhibit Map button. See the Exhibit Map description for more information.

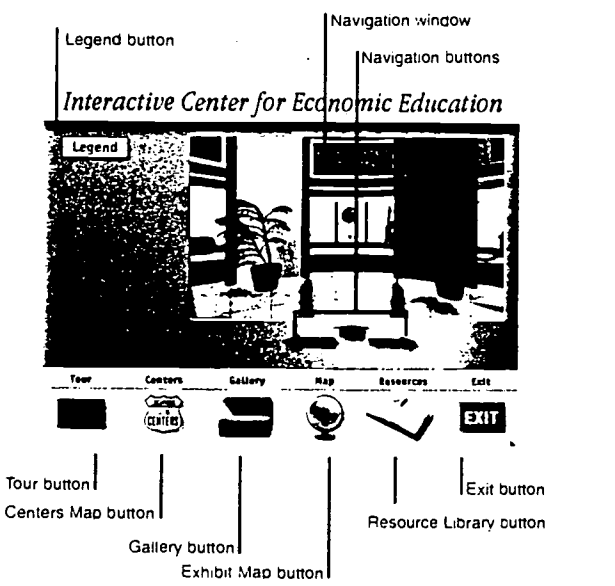

#### Element Descriptions?

- Navigation window You view the three-dimensional Interactive Center through this window. It is possible to open exhibits by clicking on objects in the rooms.
- Navigation buttons These buttons help you move around inside the Interactive Center. Click once on the right-arrow to pan right, once on the left-arrow to pan left, or once on the up-arrow to move forward. If you would like direct access to exhibits, try clicking on the Exhibit Map button.
- Legend button Clicking this button will open the list of exhibits and their corresponding exhibit icons. Click once in the box in the upper left-hand corner of the window to close it.
- Tour button This button activates a 5-minute tour of the Interactive Center. If this is your first visit to the Center, the tour is highly recommended.
- Centers Map button EconomicsAmerica, a network of state councils and 260 university centers is a non-profit partnership of education, business, and labor dedicated to improving economic literacy. The Centers Map provides information about each of the members of the network. Click once on the Centers Map button to open a map of the United States. To find the name of a representative in your state, simply click on the state. When you are finished, click on the Return button to close the text box or click once on the Gallery button to return to where you were in the Interactive Center.
- Gallery button Clicking once on this button will return you to where you were in the Interactive Center.

Information from this section was adapted from the Virtual Economics handbook included with the CD-ROM.

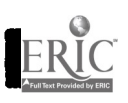

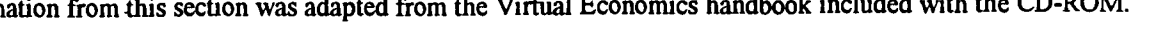

<sup>59</sup> 64 BEST COPY AVAILABLE

- Exhibit Map button This button opens a map, or floorplan, of the Interactive Center using economic terms. If you feel you are lost, or if you would like immediate access to exhibits, we recommend you click here.
- Resource Library button This button launches the Adobe<sup>TM</sup> Acrobat Reader application and opens the Resource Library Contents file.
- Exit button Click once on this button to quit, or exit, the application.

When you click on an object in the Interactive Center or select an exhibit from the Exhibit Map, a screen like this will appear. Exhibit items

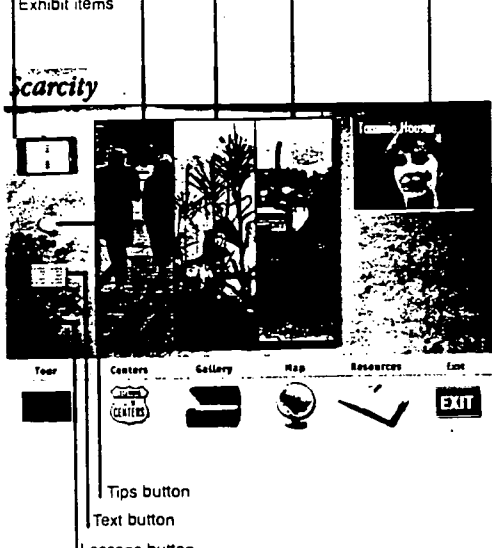

#### Element Descriptions:

Lessons button

- Exhibit items By clicking items on an exhibit screen, you can learn about the exhibit topic. In this exhibit, clicking on the woman's face will launch a short movie in which a definition of scarcity is given. Clicking once on the tractor will launch an audio clip which describes capital resources. To stop an audio or video clip, simply click else where on the screen.
- Tips button This button will pop open a text box which offers a teaching tip. To close the box, click once on the Return button which appears at the top of the screen.
- Text button This button opens a text box in which an excerpt from A Framework for Teaching Economics appears. The text provides a succinct explanation of the exhibit topic. Click Return to close the text box.
- Lessons button Clicking this opens a text box which contains a series of content statements as well as lists of recommended lessons for your students. The lessons are easily accessible through the Resource Library. You may wish to keep a notepad handy to jot down a few titles to search for during a later library visit.

### BEST COPY AVAILABLE

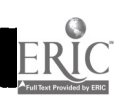

### Virtual Economics Framework Questions

### Scarcity and Choice

- What is scarcity and how does it relate to choice?
- What are economic wants?
- Compare goods with services.
- Identify and describe three productive resources.

#### Opportunity Cost and Trade-Offs

- Differentiate between opportunity cost and trade-offs.
- What is the opportunity cost of a college student attending college?
- How does marginalism help consumers decide what to purchase?

#### **Productivity**

- Discuss what productivity is and how it is measured.
- Define specialization and show examples of how it can be practiced by individuals, business, firms, cities, regions or countries. How does it promote trade?
- How is division of labor related to specialization?
- Discuss what savings are and how savings can be used for investment in capital goods.
- How does investment in human capital increase productivity?  $\bullet$
- What does the introduction of new technology do to productivity?  $\bullet$
- How do government actions and policies play a role in productivity?

#### Economic Systems

- Identify and describe the three basic approaches to economic decisions about resource allocation.
- What activities do people of all societies, regardless of the type of economic system, engage in?

#### Economic Institutions and Incentives

- Identify and describe the different kinds of economic institutions.
- Explain how incentives can motivate and influence human behavior.
- What are some incentives students encounter at school?

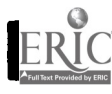

#### Exchange, Money, and Interdependence

- Name and describe the different forms of exchange we encounter in our society.
- How does money work as a means of exchange since it does not have any intrinsic value.
- Explain the concept of interdependence and its affect on the economy.

#### General Economics

- Differentiate between microeconomics and macroeconomics.
- What concepts does microeconomics include?
- What concepts does macroeconomics include?

#### Markets and Prices

- Discuss the concept of markets.
- What are prices?  $\bullet$
- Differentiate between relative and absolute prices.
- Illustrate what an exchange ratio is.
- Identify and explain the three principle functions in a market system.  $\bullet$
- Draw a diagram of the circular flow of resources, goods, services, and money payments.

#### Supply and Demand

- Contrast the concepts of supply and demand. Use examples to support your answer.
- What is the difference between quantity supplied or demanded and supply and demand?
- When do the forces of supply and demand work best?

#### Competition and Market Structure

- What does the term market structure refer to?
- Draw a diagram of the market structures running from highly competitive markets to those that contain only a single seller.
- Identify and define all the different market structures.
- Describe what a cartel is.

#### Income Distribution

- Define the following terms: wages, salaries, rent, interest, profit.
- Compare the functional distribution of income with personal distribution of income.
- Describe the concept of transfer payments.

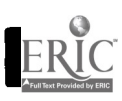

#### Market Failures

- Identify and describe the different forms of market failure.
- What are externalities?
- Compare and contrast public goods with private goods.
- Describe when government failures occur.

#### The Role of Government

- Explain the concepts of taxes.
- Differentiate between proportional, progressive, and regressive taxes.
- Draw a diagram of the government in the circular flow of resources, goods, services, and money payments.

#### Gross Domestic Product

- Contrast a final product from a immediate product.
- Explain the concept of value added.
- Differentiate between current prices and constant prices.
- What is economic growth.

#### Aggregate Supply and Aggregate Demand

- Define aggregate supply and use examples to support your answer.
- Define aggregate demand and use examples to support your answer.
- What is the velocity of circulation?

#### Unemployment

- What is the unemployment rate?
- Who makes up the labor force?
- How is the employment rate different from the unemployment rate?
- Distinguish between frictional, structural, and cyclical unemployment.

#### Inflation and Deflation

- Compare inflation and deflation.
- Illustrate the differences of demand-pull and cost-push inflation.
- How can price expectations influence the rate of inflation?

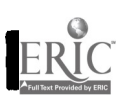

#### **Monetary Policy**

- How does monetary policy affect the amount of money available in the economy and its cost?
- How does the Fed tighten the money supply?
- How does the Fed increase the money supply?
- Why is monetary policy the subject of considerable controversy?

#### Fiscal Policy

- What does fiscal policy consist of?
- How can fiscal policy affect total aggregate demand?
- Why is it difficult for fiscal policy to promote overall economic stability and growth in the economy?

#### International Economic Concepts

- What is international economics?
- What concepts does international economics include?

#### Absolute and Comparative Advantage and Barriers to Trade

- Compare the concepts of absolute and comparative advantage. Give specific examples to back your answer.
- List some barriers to trade.
- How may monopolies affect international trade?

#### Exchange Rates and the Balance of Payments

- What is an exchange rate?
- How is the balance of payments of a country determined?
- Explain what a current account includes.
- What does a capital account consist of?

#### International Aspects of Growth and Stability

- Through which channels do international investment take place?
- How can the flow of labor across international borders promote economic growth?
- How can a war change economic opportunities?

69 <sup>64</sup>

#### Broad Social Goals

- Explain the concept of economic freedom using examples.  $\bullet$
- Illustrate the two meanings efficiently can have using examples of each.
- Describe what economic equity is.  $\bullet$
- What does the goal of economic security concern? What are some of the risks of which  $\bullet$ people have no control over.
- Define full employment.  $\bullet$
- Identify what price stability means supporting your example(s) fully.

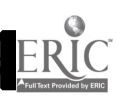

### Extended Virtual Economics Activities

Directions: Use the Virtual Economics Interactive Center to find the answers to the following activities. It is strongly suggested that you use the map to find the answers since this is the most efficient way to go from topic to topic. You may also find it helpful to go into the Virtual Economics framework text to help find the answers. Most of these activities were taken from lessons provided to you in the resource part of the software.

#### Navigation:

Map:

- Click once on the "map" button while in the Interactive Center. This will bring you to a map of all the economic concepts.
- Click once on the topic of your choice.  $\bullet$
- Clicking on the word "text" will bring you into the framework for the software.  $\bullet$
- Clicking on the pictures will give you various information about the topic.
- Clicking on the work "lessons" will give you teaching ideas and resources you can use for your lesson.

71

#### BASKETBALL CONCESSIONS

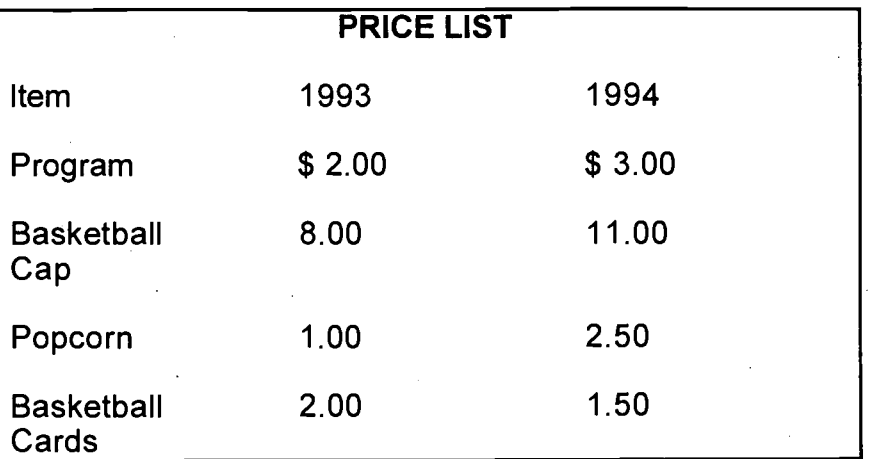

For the first game of the 1993 basketball season, you saved \$ 13.00 from your allowance to buy food and souvenirs. You spent it on a program, basketball Cap, popcorn, and basketball cards.

1. How much did you spend on these four items in 1993?

For the first game of the 1994 basketball season, you have saved \$ 15.00 from allowance for food and souvenirs. You plan to buy the same four items. We you arrive at the coliseum, you realize you do not have enough money.

- 2. What will a program, a basketball cap, popcorn, and a pack of basketball cards cost this year (1994)?
- 3. What happened between 1993 and 1994?<br>happen? happen?

4. Why can't you buy everything you want?

- 5. What will you choose? What will these items cost? \_\_\_\_\_\_\_
- 6. The Opportunity Cost is what you gave up to get the items you bought What is your opportunity cost?

7. What do you predict will happen to prices next year? Why?

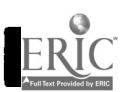

 $V_{E1}$  72
# Handout 1-4-1 Cassandra Goes to College

# What is the problem?

Cassandra is a senior in high school. She has decided to go to college after she graduates from Kennedy High School. She is currently thinking about majoring in English literature, but that could change. She is the oldest of three children and is the first in the family to go to college. It is a big decision for her and her family. Money, at least for the first year or two, is not a big problem. She has some money saved from the Social Security payments she has received for the last six years since the death of her father. The main problem is that she doesn't know which college is best for her.

# What are the alternatives?

Cassandra and her mother agree on three. They visited each campus.

## Metropolitan University

MU is a state university near Cassandra's home. It has a solid reputation for good teaching  $-$  especially in the English Department. Some of Cassandra's friends plan to go to MU, but her closest two friends will go elsewhere. The school's tuition is modest. Cassandra could live at home, so the out-of-pocket cost of going to school would be low.

## Big Main State University

BMSU is a large state university. It ranks overall as one of the top colleges in the country and is best known for its programs in law and medicine. As a state-supported school, its tuition fees are modest; however, the cost of renting a dorm room and meals would be an added expense as well as the cost of travel to and from home. Cassandra's two best friends, Missy and Mariah, plan to go to BMSU.

### Essex University

EU is a small liberal arts school with a good reputation. Its English literature department is known to be first-rate. Essex is located in a nearby state; the cost of tuition is very high. None of Cassandra's friends plan to attend EU.

# What are Cassandra's criteria?

Cassandra has given it a lot of thought. She has come up with four criteria that she thinks are most important to her. First, she knows that because her funds are limited, tuition costs are an important factor. Second, while she would not mind living at home, Cassandra thinks she would prefer to be more independent. Third, Cassandra likes her friends and would like to attend the same school that they choose. Finally, Cassandra would like to be sure that the professors really know their subjects and care about their students.

Use the Decision Grid and Cassandra's criteria to help decide what you think Cassandra should do.

# BEST COPY AVAILARI F

VE2

Copywright© 1989 Joint Council on Economic Education Reproduction is prohibited without written permission from The Joint Council on Economic Education

# Handout 1-4-2 Decision Making Grid

1. What is the problem?

2. What are the alternatives?

- 3. What are the criteria?
- 4. Rank the criteria.
- 5. Evaluate the alternatives.
- 6. Make a decision.

**Criteria** Rank of Criteria Alternative 1 Alternative 2 Alternative 3 Alternative 4

Decision:

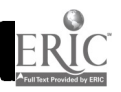

VE3

Copywright@ 1989 Joint Council on Economic Education Reproduction is prohibited without written permission from The Joint Council on Economic Education Name

# **Activity** CONGRATULATIONS! You Just Won the NBA Championships

Last year your basketball team finished last in their division. This year they won the NBA Championship. Because of this phenomenal feat, all the players want to renegotiate their contracts.

As the owner, you must determine the players' salaries for next year. Use your calculator or long-hand and the formulas below to calculate the points per game (PPG). Put your answers in the appropriate columns on the chart below.

POINTS PER GAME (PPG) = a decimal expression of the number of points divided by the number of games played by the player. PPG is rounded to the nearest tenth of a point.

for example: Ted the Terrible made 2400 points in 80 games played. So, 2400 points/80 games = 30.0 points per game.

Now determine each player's salary for the next year using the following criteria:

- 1. A player who shoots 25 or more points per game is worth \$2.5 million.
- 2. A player who shoots between 15 and 24 points per game is worth \$1.0 million.
- 3. A player who shoots between 5 and 14 points per game is worth \$500,000.

Put your decisions in the correct column below:

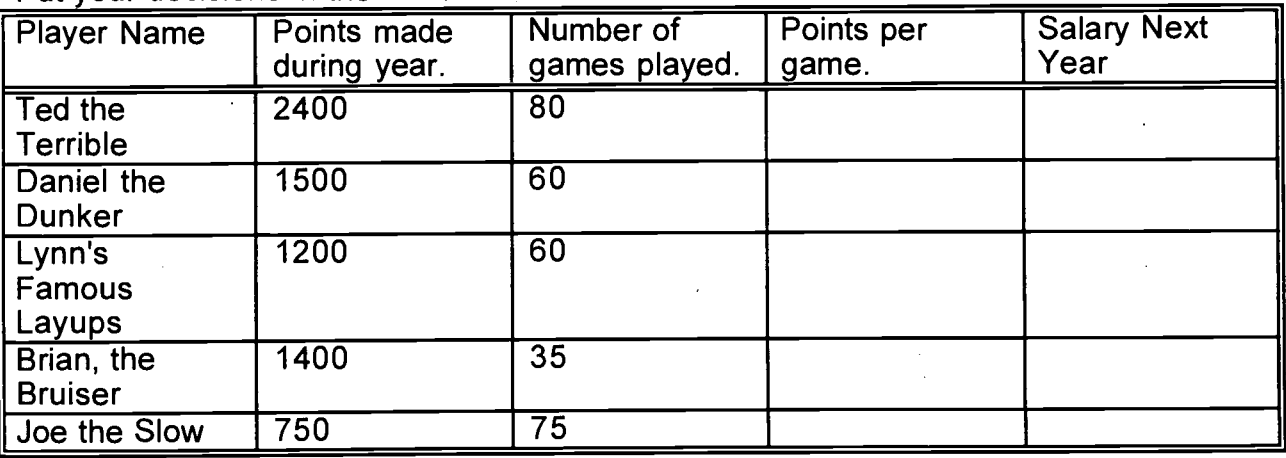

VE4

# Handout 1-8-4 Classifying Types of Economic Activity

- Directions: Below is a list of examples of economic activity. Discuss the examples with the other people in your group. Then decide, for each example, whether it represents a market, tradition, or command economic system. Write the number of the example in the correct column. Have reasons ready to support your decisions. Before you return to the whole group, be sure to add two or three examples of your own for each category.
- 1. Ralph becomes a police officer because his father was one -- it runs in the family.
- 2. Alice thinks that her community needs another discount computer store, so she decides to start her own business.
- 3. Norton is retired now, so he collects Social Security.
- 4. Trixie refused to buy a pair of jeans because they cost too much.
- 5. Every September George buys a new Chevrolet because every year he buys a new Chevrolet.
- 6. Gracie and her family live in housing which the federal government provides at a reduced rent.
- 7. To increase his income, Huang Peilin raises chickens, ducks and geese which he and his family sell at a local free market in northern China.
- 8. The Soviet State Planning Commission (Gosplan) decides how many tons of coal should be produced.
- 9. Stock market prices decline in Tokyo because of large offerings of steel stocks for sale.
- 10. In Mexico City, business slacks off for lunch at 2:30 p.m. and gets started again around 5:00 p.m.
- 11. Soviet doctors may treat patients at home for a fee.
- 12. Soviet doctors are employees of the state; any fee they charge for home treatment is regulated by the state.

# Types of Economic Activity

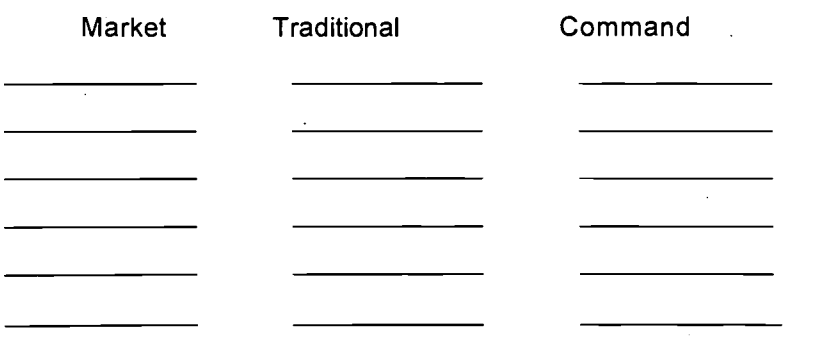

BEST COPY AVAILABLE

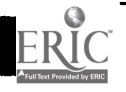

Copywnght© 1989 Joint Council on Economic Education Reproduction is prohibited without written permission from The Joint Council on Economic Education ั ∢ โว

# THE COMMUNITYVILLE TOUR

NARRATOR: Welcome aboard the Communityville school bus. Today you will be taking a tour of Communityville. We hope you will find the tour informative and exciting. Your tour guides will be children who live in Communityville. They will tell you all about Communityville and how they and their families depend on people and places in Communityville for goods and services they want. Your tour begins at the school, where your tour guides are waiting to meet you.

TOUR GUIDE NO. 1: Hello, my name is Shane. Welcome to Communityville. This is my friend Jennifer. We will be your tour guides as we travel through Communityville.

TOUR GUIDE NO. 2: Hello, my name is Jennifer. We are happy to tell you all about our community. We will begin by telling you about our school. Shane and I go to school here. My younger sister, Jessica, does too. We all like it very much. We depend on the school for our education. The teachers and principal help us learn many things.

My class did a special project. We did research about Communityville, wrote reports, and then published a book about our community. People in the community bought the books to learn more about Communityville. Our class earned a profit and with the money we bought books for our school library. It was an exciting project.

Shane will now continue with the tour.

TOUR GUIDE NO. 1: The school also has a wonderful playing field. Jennifer plays on a soccer team here, and I play on a baseball team. My younger brothers, Drew and Chase, like to come and use the playground equipment. The swings and slide are fun. Sometimes, we see Jennifer's younger sisters, Jessica and Jacqueline, playing here, too.

We will now turn north on School Street. On your right you will see our police station, where police officers are on duty day and night helping people and protecting property in Communityville. Next you will see the post office. Drew, Chase, and I like to mail letters. Sometimes, we get letters from our friends who live in other communities. The letter carrier takes our mail from the post office and delivers the letters to our house. We appreciate this service because, otherwise, we would have to get the mail ourselves. Jennifer, Jessica, and Jacqueline get packages from their grandparents, who live far away.

Looking ahead you see the road to the airport. My brothers and I like to go to the airport when my mother goes away on a business trip. Jennifer's father also flies far away on business. When we go to the airport, we see people who fly here to Communityville to do business.. Jennifer will now tell you about the museum.

TOUR GUIDE NO. 2: A famous place in Communityville is the sawmill. Part of the sawmill is now a museum. People like to learn how lumber was produced long ago. We brought my grandparents to the museum when they came to visit.

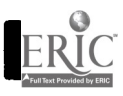

VE6

77

where  $\mathcal{A}$  is a set of  $\mathcal{A}$  , and  $\mathcal{A}$ 

Continuing on our tour, we turn east on Central Avenue. Notice the library on the left. The library has many books for people of all ages. Jessica, Drew, Chase, and Jacqueline go to the library for a story time and a puppet show every week.

On our left, we see a shoe factory. Many of my friends' parents work here. We buy most of our shoes from the factory store. The factory sells its shoes to businesses in other communities, too.

On our right, we see the fire station. The fire fighters are always ready to serve the community in case of fire.

Beyond the shoe factory is a place we all like to go to. It's the shopping mall. There are many stores offering just about anything you might want. Next, we see the Car Sales and Service Shop. My father just bought a car from this shop, and Shane's mother just had her car repaired there. On our right, we see the Communityville Hospital. My sisters and I were born there; so were Shane and his brothers. Also, here is the doctor's office, where we receive health care. There is a dentist here, too, and twice a year all six of us have our teeth cleaned and checked.

We are now turning south on Oak Street. On your left, you will see the Communityville Hotel. Some people stay here when they visit us from far away. It's a nice place to stay for those business people who fly into our airport. On our right is an office building in which there are many small businesses. Many people depend on these businesses for their jobs. Our bus will stop later at the service station on Main Street for gasoline.

TOUR GUIDE NO. 1: We will continue down Main Street. On our left, we see the bus station and the railroad station. My brothers and I went on a train trip to see our grandparents. Many people travel to nearby communities for fun and also to buy goods and services, just as the people in nearby communities come here to visit us and to buy goods and services.

On our right we see the bank. Sometimes, my brothers and I go to the bank and put money into our savings accounts. People save money, borrow money, and cash checks at the bank.

Across from the bank is the Communityville Grocery Store. I like to help choose the food for my family. My parents won't let me buy all the candy and treats I want. Jennifer's family shops at this grocery store also.

Continuing on our tour, we see the city hall. The city hall is a government building where the people come to vote, pay taxes, and get answers to questions about laws and rules. People who work at city hall help keep Communityville a nice place to live.

If you look south on School Street, you will see a farm. That is where Jennifer, Jessica, and Jacqueline live. I live in the neighborhood across from the farm along with my brothers, Drew and Chase.

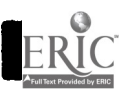

VE7

Here we are back at Communityville School. Jennifer and I thank you for your attention and hope you enjoyed the tour.

NARRATOR: We hope you had an enjoyable tour and learned about all the people we depend on in Communityville. Thank you and come again.

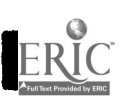

79

# FAMILY COMMUNITY TOUR ACTIVITY

# INTRODUCTION:

The community tour activity is designed to encourage family participation in an economic education unit your child is studying at school entitled Exploring the Community Marketplace: The Community Publishing Company. In this activity, your child's assignment is to describe the goods and services that are available to your community by filling out the Family Community Tour Information Form that accompanies this information sheet.

# PURPOSES:

This activity will help reinforce the following economic ideas presented at school.

1. A community includes a variety of places that produce goods and services for its residents and visitors.

2. People decide where to buy goods and services. They may base these choices on the following criteria: location, price, dependability, safety, personal service, appearance, and advertising.

3. People buy goods and services at one place rather than some other that sells the same products because of price, location, personal preference, etc., at the place selected.

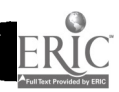

# FAMILY COMMUNITY TOUR INFORMATION FORM

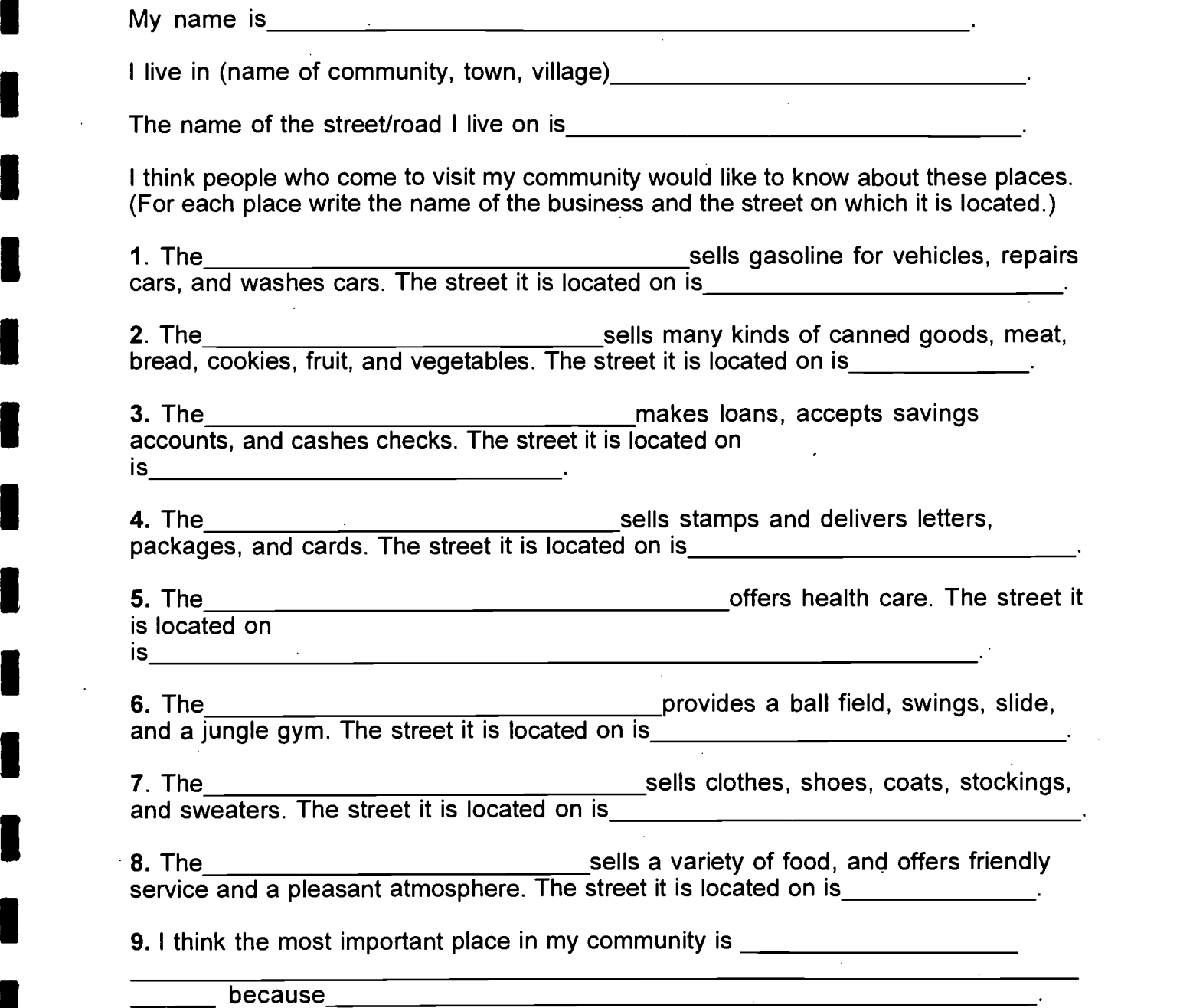

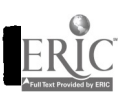

**I** and the second second

 $\blacksquare$ 

**I** and the second second second

# Handout 2-7-2 Reasons for Changes in Demand

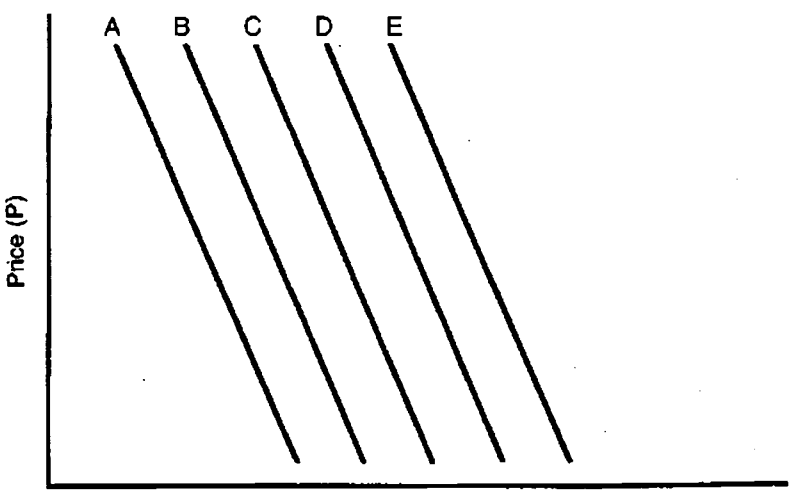

Beef consumption in May  $(Q)^{-1}$ 

Read the following eight newspaper headlines. In each case decide if the event will cause a change in the demand for beef. If so, determine if it is an increase or a decrease, and write the correct answer. Begin at curve C. If you think headline 1 means there will be a decrease in demand, write "decrease" in the first blank and "B" in the second blank; move to curve B to do headline 2. If you think demand will increase, write "increase" and "D" in the blanks for headline 1; move to curve D to do headline 2.

Move only one curve at a time. Do not skip from say A to C even if you think the headline means there will be a large change in demand. Do not go beyond the five curves. If you are at A and the next headline implies a decrease in demand, you goofed somewhere. There is one headline which implies that the demand for beef does not change.

1 PRICE OF BEEF TO RISE IN JUNE Demand Curve

2 MILLIONS OF ALIENS SWELL U.S. POPULATION Demand Curve

3 PORK PRICES DROP Demand\_\_\_\_\_\_\_\_\_\_\_\_Curve\_\_\_\_\_\_\_

4 SURGEON GENERAL WARNS THAT EATING BEEF CAN BE HAZARDOUS TO HEALTH Demand Curve 5 MIGRATORY BIRDS HEAD NORTH; SUMMER AWAITS Demand Curve

6 REAL INCOME FOR AMERICANS DROPS 3RD MONTH IN ROW Demand\_\_\_\_\_\_\_\_\_\_\_\_Curve\_\_\_\_\_\_\_\_

7 CHARCOAL SHORTAGE THREATENS MEMORIAL DAY COOKOUTS Demand\_\_\_\_\_\_\_\_\_\_\_\_\_Curve\_\_\_\_\_\_\_\_\_

8 NATIONWIDE FAD: THE DISCO-BURGER Demand Curve

VE11

Copywright© 1989 Joint Council on Economic Education Reproduction is prohibited without written permission from The Joint Council on Economic Education

82

Optional bonus: Categorize each change in demand in the exercise above according to the reason that demand changed. Write the number of the headline(s) next to the reason for the change in demand. One category will have two headline numbers.

A change in consumer expectations

A change in consumer tastes

A change in the number of consumers in

the market

A change in income

A change in the price of a substitute good

A change in the price of a complementary

good

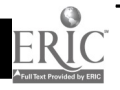

VE12 Copywright© 1989 Joint Council on Economic Education

Reproduction is prohibited without written permission from The Joint Council on Economic Education

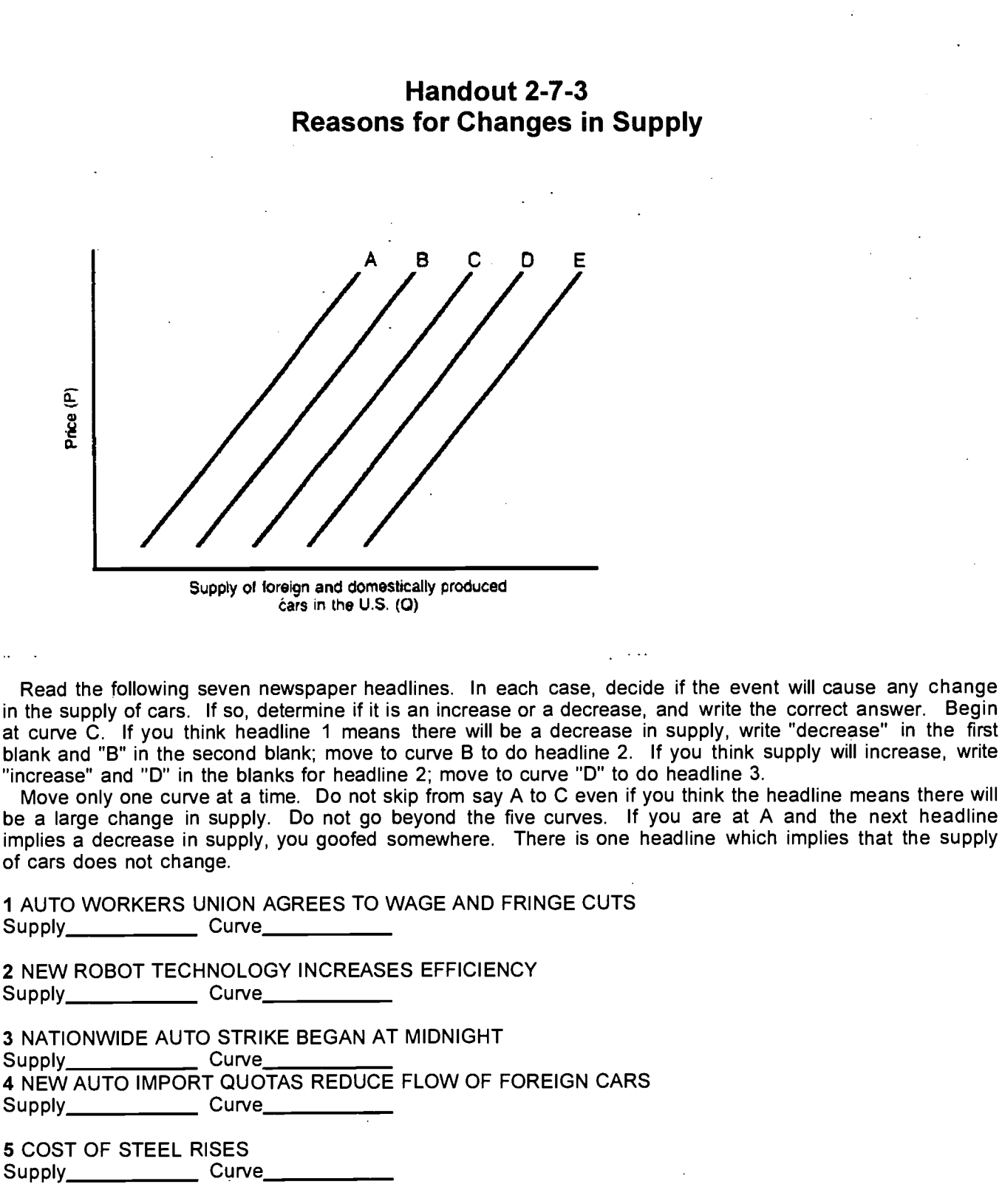

6 AUTO PRODUCER GOES BANKRUPT, CLOSES OPERATION Supply\_\_\_\_\_\_\_\_\_\_\_\_\_Curve\_\_\_\_\_\_\_\_\_\_\_

7 BUYERS REJECT NEW MODELS Supply Curve

VE13

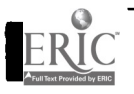

Copywright© 1989 Joint Council on Economic Education Reproduction is prohibited without written permission from The Joint Council on Economic Education

Optional bonus: Categorize each change in supply according to the reason that affected supply. Write the number of the headline next to the reason for the change in. supply. In some cases, more than one headline could be matched to a reason.

A change in the cost of production A change in technology Natural disaster/other event that causes decrease in production Government policies

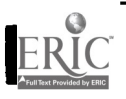

VE14

Copywright© 1989 Joint Council on Economic Education Reproduction is prohibited without written permission from The Joint Council on Economic Education

# Handout 2-8-2 Big Football University

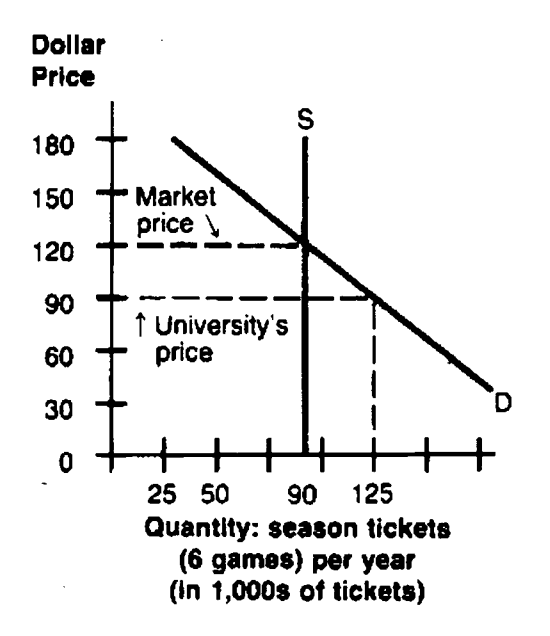

Instructions: For these questions, assume the university has set the price of a season ticket at \$90. It will take action against people who it discovers reselling tickets at a higher price, that is, it will try to prevent "black market" or "scalper" sales (sales above \$90).

1 Answer these questions on the basis of the information in the graph:

a Why is the supply curve a vertical line?

b How many tickets are available at the university's price?

c How many tickets do football fans wish to buy at the university's price?

d What is the problem with respect to quantity supplied and quantity demanded?

e Does the graph illustrate a price floor or a price ceiling?

2 What are some means of eliminating the shortage of tickets in order to prevent "black marketing" or "scalping"?

3 For each solution you put forward, answer the following questions:

a Will the solution eliminate the shortage?

b Is the solution fair?

c Who benefits from the solution? Who loses?

d What is the best solution?

BEST COPY AVAILABLE VE15

Copywright© 1989 Joint Council on Economic Education Reproduction is prohibited without written permission from The Joint Council on Economic Education

# Handout 3-7-1

# Different Types of Market Structure

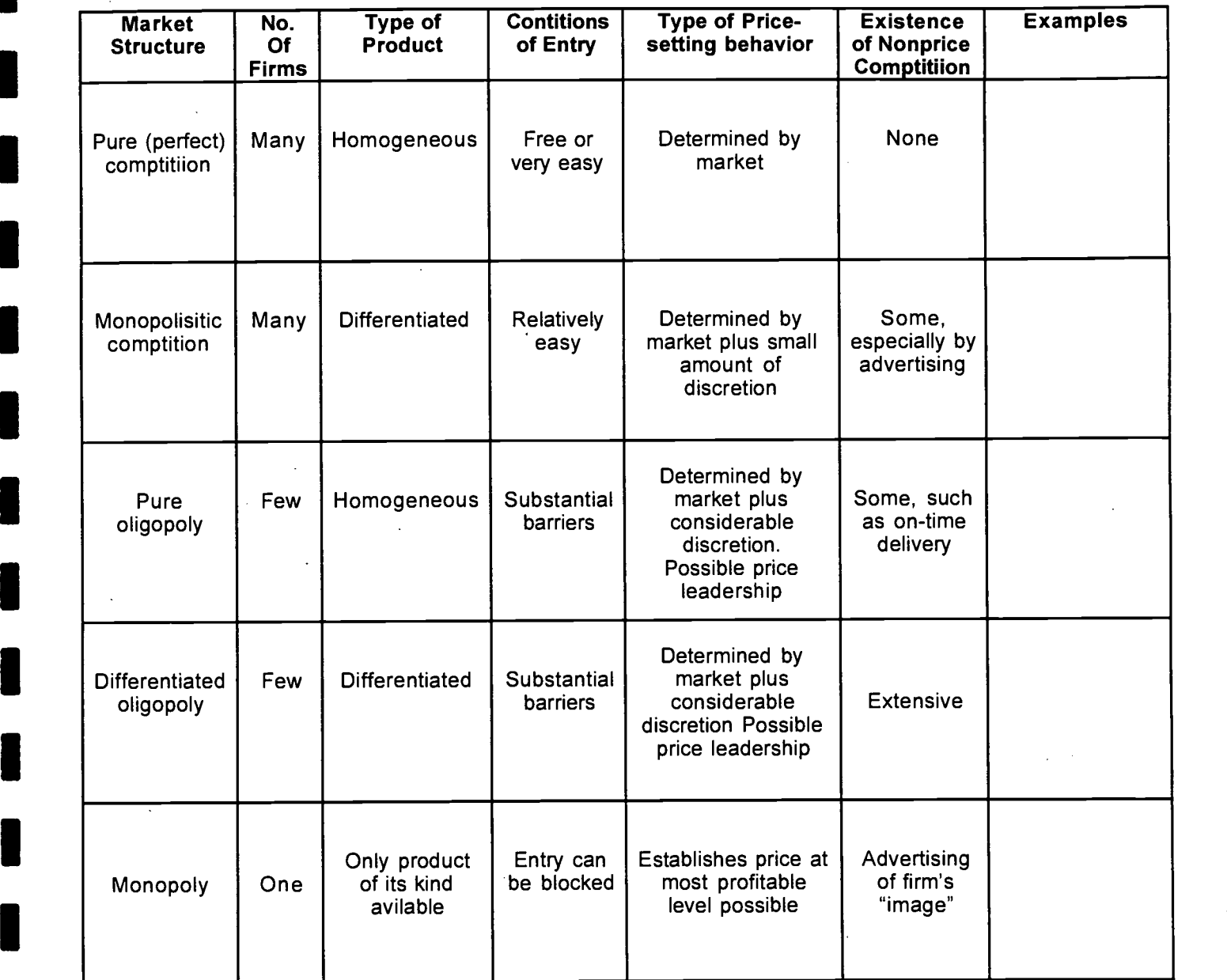

From Master Curriculum Guide in Economics: Teaching Strategies for High School Economic Courses. 1985 Joint Council on Economic Education, 2 Park Avenue, New York, NY 10016.

VE16

Copywright® 1989 Joint Council on Economic Education Reproduction is prohibited without written permission from The Joint Council on Economic Education

# Handout 4-3-1 One Nation or Thirteen?

Directions: Read the information below and respond to the questions which follow.

The American people had just fought the American Revolution, a remarkable accomplishment in the eyes of the world. Now, the economic problems facing the new nation had to be solved. To many, the situation seemed bleak.

Debt: After the Revolutionary War, Congress faced huge debts. We owed money to the French, who helped support the war. Money was also owed to American citizens who had previously bought bonds from the government to help support the war effort. The debt problem was so severe that there was serious talk about simply not paying the debts. Some people argued that these bonds had changed hands several times. Congress would not be paying debts to the people who originally helped support the war effort but to speculators who purchased the bonds from them. Other people, however, feared that such drastic action would weaken the confidence of other nations in the new government and severely hurt its economic future.

Power to Tax: The federal government could levy a direct tax only if the money was returned to the states on the basis of population. In other words, the federal government really had no way to collect revenue to pay for its own expenses. Only the states had this power. There was no practical way for Congress to meet its financial obligations.

Currencies: Congress issued currency and coins, but so did several of the states. In fact, foreign currencies from Spain, England, and France were seen by many as more valuable than currency produced by the government under the Articles of Confederation. The situation was very confusing to consumers and very uncertain for business people.

Tariff wars: There were signs that tariff wars would erupt among the states. New York imposed a fee on vessels traveling to and from Connecticut and New Jersey. Not to be outdone, New Jersey imposed its own tax on a New York-owned lighthouse on New Jersey soil. New Jersey, lying between New York City and Philadelphia, found its exports heavily taxed. Leaders in other states watched attentively and considered placing their own taxes on products from neighboring states. After fighting a military war with the British, some leaders now feared a tariff war among the 13 states.

Military weakness: Britain continued to occupy territories in the Great Lakes in open violation of the agreement with the United States in the treaty of Paris that ended the Revolutionary War. This showed the ability of Americans to begin economic development of the Northwest Territory. The Spanish refused to allow Americans to navigate parts of the Mississippi River. Meanwhile, the Barbary pirates were attacking American shipping in the Mediterranean Sea.

# Questions

- 1. What might have happened if the United States, under the Articles of Confederation, had not paid its debts?
- 2. What might have happened if no way had been found for the central government to collect taxes?
- 3. What might have happened if no one currency had been accepted?
- 4. What might have happened if tariff wars had broken out among the states?
- 5. What might have happened if the United States had remained a weak military power?

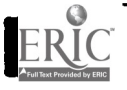

VE17

Copywright© 1989 Joint Council on Economic Education Reproduction is prohibited without written permission from The Joint Council on Economic Education

88

# Handout 2-8-3 The Minimum Wage and Unemployment

Imagine that you are a member of the U.S. House of Representatives. You must decide whether to vote yes or no on a bill that would raise the minimum wage. In committee hearings on the bill, you heard testimony from people who favor the increase and from people who are against it. For example, you heard one spokeswoman say:

"We're experiencing high inflation. The minimum wage must be raised accordingly. Otherwise, the working poor will receive wages that are miserably below what is needed to provide food; housing, and other necessities. Every worker has a right to earn a decent, living wage. The present minimum is too low and is therefore unjust and unfair."

And you heard an opponent of the minimum wage state:

The minimum wage should be allowed to expire. It creates unemployment, especially among disadvantaged minorities and teenagers. It creates incentives for businesses to substitute machines for people. People without jobs are worse off than people with low-paying jobs. This is particularly true for teenagers. Teenage unemployment is much higher than adult unemployment. One of the reasons is that the minimum wage reduces the number of jobs for teenagers with few skills, for at the minimum wage business would rather hire older people who are more skilled or who have more work experience. Such hiring decisions tend to discriminate against young blacks who, on the average, have less education and fewer skills than their white counterparts. Don't raise the minimum wage; eliminate it."

Now you must decide how to vote.

# QUESTIONS:

- 1. What is the issue?
- 2. Draw a supply and demand graph that illustrates the issue. Does the issue involve a price floor, a price ceiling, or neither?
- 3. What broad social goals should you consider as you decide how to vote on this issue?
- 4. What are some alternative means of achieving these goals?
- 5. What are some advantages and disadvantages of each alternative? Be sure to consider who gains and who loses by each alternative.
- 6. Would you vote to raise the minimum wage? Why or why not?

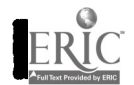

VE18

# Handout 2-9-1 Handy Dandy Guide (HDG)

1) People economize.

What choice is being made?

Who is making the choice?

2) All choices involve costs.

What are the alternatives?

What is being refused?

3) People respond to incentives in predictable ways.

What are the potential benefits?

What are the potential costs?

Have they changed?

- 4) Economic systems influence individual choices and incentives. Have choices made by others influenced the individuals in the situation? What are the rules of the system? Have the rules changed?
- 5) Voluntary trade creates wealth. Why is exchange taking place or not taking place? How do these choices influence trade and exchange?
- 6) The consequences of choice lie in the future. What costs and benefits do you foresee? How uncertain and risky is the choice being made?

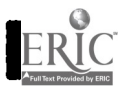

VE19

# Handout 7-8-1 Exchange Rates: Importer

As a buyer of Imported goods for a department store chain, you would like to get your purchases from abroad as cheaply as possible. However, you must pay the sellers in the currency of their own country. The values of currencies can change rapidly as import and export demands change, and as governments intervene to try to control the values of their currencies.

Consider three alternative sets of hypothetical exchange rates:

Case 1:  $$1 = 200$  Japanese yen  $(Y) = .67$  British pounds£ = 2 West German Marks (DM)

Case 2:  $$1 = 150$  Y = .50£ = 1.5 DM

Case 3:  $$1 = 300$  Y =  $1.00E = 3.0$  DM

By filling in the table below, you will discover the effect of changes in exchange rates on the price you must pay for your imports. To get the correct answer, divide the foreign price by the country's exchange rate. The answer will equal the price in dollars.

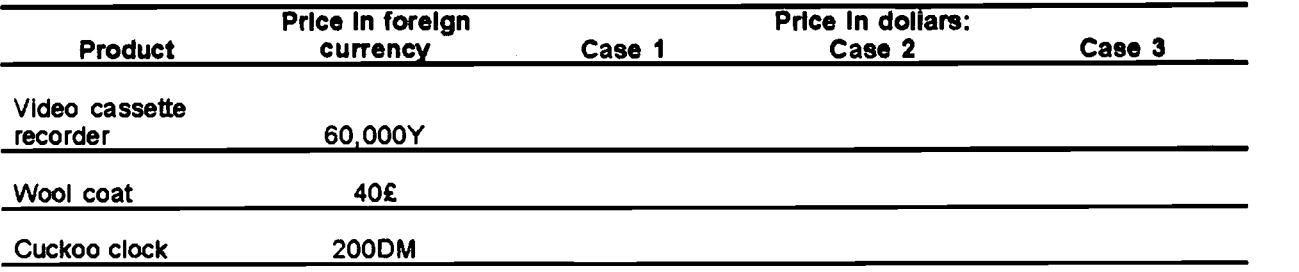

Compare your table with those of others in your group to make sure you have computed the prices correctly. Then, as a group, determine the answers to the following questions:

1. In which case were your costs as an importer lowest? The highest?

2. In which case would you probably import the most foreign goods?

3. A "strong dollar' is one that can be exchanged for a relatively large amount of foreign currency. As an importer, would you prefer a strong dollar or a weak dollar?

4. In which case would you store most likely offer its products at the lowest prices?

# BEST COPY AVAILABLE

VE20

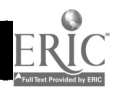

www.manaraa.com Reproduction is prohibited without written permission from The Joint Council on Economic EducationCopywright@ 1989 Joint Council on Economic Education

# Handout 7-8-2 Exchange Rates: Exporter

You run a business which acts as an export agent for domestic producers who sell their products overseas. Of course, your clients want to be paid in dollars. That means the ultimate cost to the buyers depends on the amount of their currency they need to obtain the number of dollars the require. The values of currencies can change rapidly as import and export demands change, and as governments Intervene to control the values of their currency.

Consider three alternative sets of hypothetical exchange rates:

Case 1:  $$1 = 200$  Japanese yen (Y) = .67 British pounds£ = 2 West German Marks (DM)

Case 2:  $$1 = 150 \text{ Y} = .50 \text{ E} = 1.5 \text{ DM}$ 

Case 3:  $$1 = 300$  Y = 1.00£ = 3.0 DM

By filling in the table below, you will discover the effect of changes in exchange rates on the prices foreigners must pay for your clients' products. To get the correct answer, multiply the price in dollars times the country's exchange rate. The answer will equal the price in the foreign currency. Remember, there will be three answers in each case.

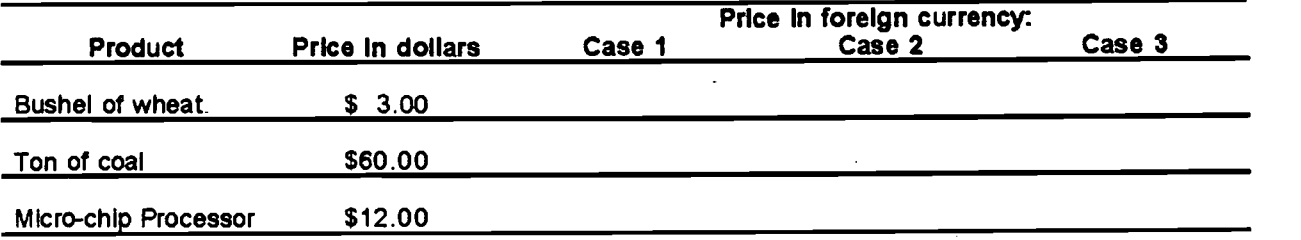

Compare your table with those of others in your group to make sure you have computed the prices , correctly. Then, as a group, determine the answers to the following questions:

1. In which case were foreigners' costs for U.S. products the lowest? The highest?

2. In which case would your clients probably be able to export the most products?

3. A "strong dollar" is one that can be exchanged for a relatively large amount of foreign currency. As exporters, would your clients prefer a strong or a weak dollar?

4. In which case would your clients probably employ the most people?

# BEET COPY AVAILABLE

 $VE21$   $92$ 

# Virtual Economics Activity for Fiscal Policy

# **Navigation**

- Click once on Resource Button
- Click once on Curriculum Materials 9-12
- Click once on Document Titles
- Locate and click once on A Teenager's Guide to Money. Banking & Finance  $\bullet$ "Understanding the Federal Debt"
- Answer the following questions
- 1. What is the national debt?
- 2. What is the federal deficit?
- 3. How does the government borrow money?
- 4. What are treasury bills?
- 5. Who determines what the prime interest rate will be?
- 6. Who lends money to the federal government?
- 7. What determines how much is borrowed?
- 8. What is NET DEBT?
- 9. What does fiscal mean?
- 10. Do other Western Countries have large national debts?
- 11. What are the primary problems caused by the national debt?
- 12. What percentage of federal income each year goes to interest on the national debt?
- 13. What two categories of spending are larger than the interest on the debt?
- 14. What would have to be done to reduce the national debt?
- 15. What are entitlements and why are they so difficult to cut?

# BEST COPY AVAILABLE 93

VE22

# Virtual Economics Activity for Monetary Policy

# **Navigation**

- Click once on Resource Button
- Click once on Curriculum Materials 9-12
- Click once on Document Titles
- Locate and click once on Who We Are & What We Do: The Federal Reserve System
- Speed read through the document using the scroll bar.
- Answer the following questions
- 1. How many district banks make up the Federal Reserve?
- 2. What is the Term Limit for the seven members of the Board of Governors?
- 3. What types of banks are required to be members of the Federal Reserve System?
	- 4. What services are offered by the Federal Reserve System?
	- 5. What is monetary policy?
	- 6. How is monetary policy formulated?
	- 7. How does the Federal Reserve System (FED) transfer funds electronically?
	- 8. What are Automated Clearing Houses?
	- 9. What type of credit does the FED make to depositors (member banks)?
	- 10. How does the FED help finance the national debt?

# Power Point

# Presentation Software

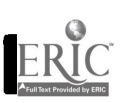

# \*\*Power Point\*\*

Microsoft Power Point for Windows is a presentation program that allows you to create and present slides. It has many options which include:

- -Drawing tools which can be used to make shapes
- -A word processor with a spell check
- -A Toolbar for access to commonly used functions
- -A graphing feature

-A thorough Help function

-Many different templates which are easy to use

-Full color options

-Many clip art options

-Special effects which can enhance your presentation.

## Organization and Considerations

#### $1\geq$ Double click on the Power Point icon.

2> The program may open with tips about Power Point. Read the tip and then click on O.K. You will now be presented with the following options.

> Auto Content Wizard-Power Point will walk you through the initial steps of deciding what the standard items of the presentation will be.

Pick a Look Wizard-You will be able to select a particular template and then, based on your decisions, Power Point will create the presentation for you.

Template-Pre-designed styles which can be changed and customized.

Blank Presentation-Blank background where colors and items can be added.

Open an Existing Presentation

Click on Blank Presentation and then O.K.

- 3> You now have the option of picking a layout which will work for your objectives. In this case move to the layout with a title area and three bullets. Click on O.K.
- 4> Click in the title space. Enter a "Power Point Presentation".
- 5> Click in the body. Enter "Planning" and hit enter. Notice how it automatically creates bullets. You should enter the other two steps in putting together a presentation and they are "Creating" and "Presenting".
- 6> You now have your first slide, to view it click on View and then Slide Show from the menu bar. A menu will pop up and you should click on Show. You are now looking at your first slide. A click on the mouse will return you to the main program. A quicker way to view your slide is to click on the Slide Show Button at the bottom of the screen.

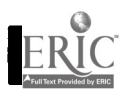

7> You can now create your second slide. Click on Insert and then on New Slide, once again you will be able to pick a layout. In this case scroll down until you find the blank slide format and pick this one.

8> We will put a graphic into this slide, it will be your choice as to which one to use but it should tie in with the process of creating a slide show. Find the Insert Clip Art Button on the menu bar and click on it or click on Insert and then on Clip Art. Pick a graphic and click on O.K. This will put the graphic into your second slide.

9> Click on the graphic and the handles will appear, use them to move and size it accordingly.

10> You have now created two slides, to view them both click on the Slide Sorter View Button at the bottom on the screen or click on View and then Slide Sorter from the menu bar.

# BEST COPY AVAILABLE

# Tool bars:

ERI

Below are pictures of the icons from the toolbars that you will be using.

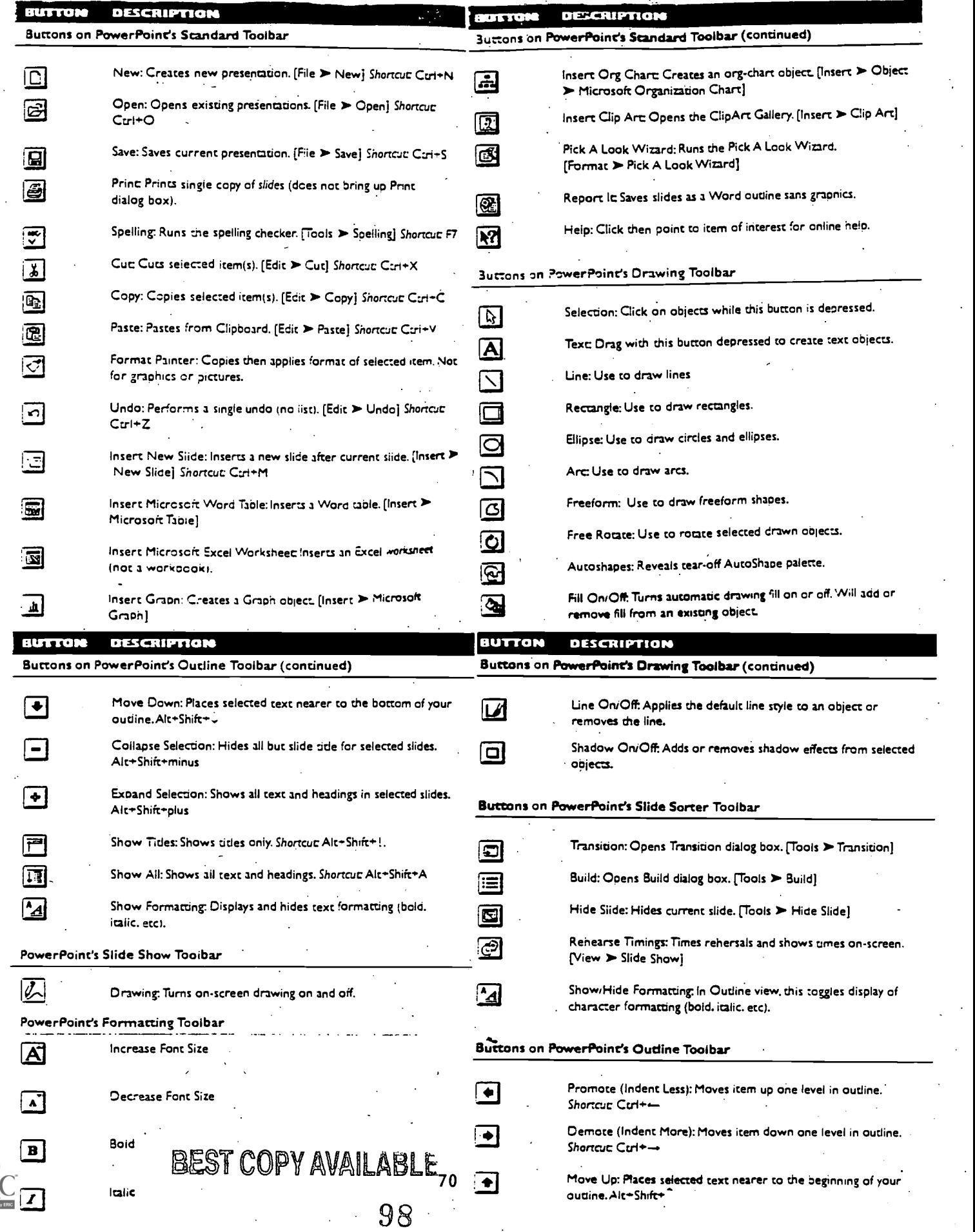

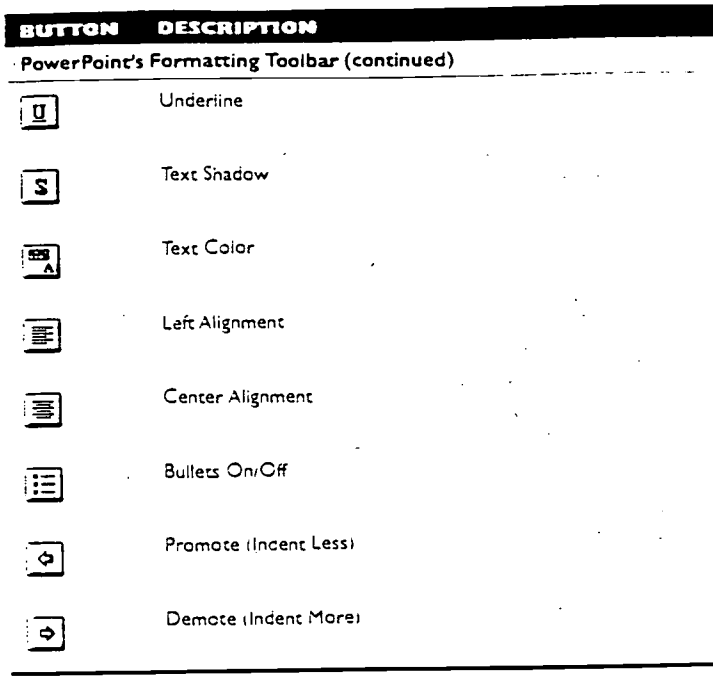

# More Advanced Features:

You have just created a two-slide, blank presentation. You will now learn how to add more advanced features such as background templates and adding slide show effects.

# To apply a template to a new presentation:

- 1. Create a new presentation.
- 2. Choose Template from the Welcome window.
- 3. Select the desired template.
- 4. Choose Apply.

# To apply a template to an existing presentation:

- 1. Open an existing presentation.
- 2. Click on the status bar Template button or choose Format, Presentation Template.
- 3. Select the desired template.
- 4. Choose Apply.

# To add transition effects in Slide Sorter view:

- 1. Open the desired presentation and display Slide Sorter view.
- 2. Select the slide to contain the transition effect.
- 3. Click on the Slide Sorter toolbar Transition Effects drop-down arrow.
- 4. Select the desired transition.

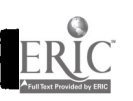

BEST COPY AVAILABLE

# To add transition effects, timing, and speed in all views:

- 1. Open the desired presentation.
- 2. Select or display the slide to contain the transition effect.
- 3. Choose Tools, Transition.
- 4. Click on the drop-down arrow beside the Effect text box.
- 5. Select the desired effect.
- 6. Select the desired speed for the transition.
- 7. Select the desired advance method.
- 8. Type the number of seconds to display the slide if you choose automatic advance.

9. Choose OK.

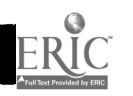

# BEST COPY AVAILABLE

# Power Point Activity

Directions: Create a Power Point slide show using the topic "Types of Business Ownership". Use at least one clip art in your slide show. Use the following information for your slide show:

# Business Ownership

# Forms of Business Ownership

-Sole Proprietorship

-Partnership

-Corporation

-Franchise

-Cooperative

# Sole Proprietorship

-Easy to start and operate.

-Owner makes all the decisions and earns all the profits.

-May have difficulty raising capital.

'Unlimited liability.

# Partnership

-Fairly easy to set up and operate.

-Partners can raise capital more easily than sole proprietors, and they share profits.

-Unlimited liability.

-Partners may disagree.

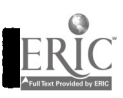

<sup>73</sup> 101

# Corporation

'Complex and expensive to set up.

'Separate legal existence.

'The investors' liability is limited

'Capital and financing are easy to obtain.

'Higher tax rate.

# Franchise

Can start a business and get help from the parent company in return for paying the parent certain fees.

'Must pay a share of the sales or a yearly set fee to the parent company.

May have to spend a fairly large amount of money to purchase the franchise.

# **Cooperative**

-Owned, and in many cases, operated by its members.

Not set up to make a profit.

-Set up so the members get the best prices.

BEST COPY AVAILABLE 102

74

# Appendix 1

# WWW RESOURCES for THE STOCK MARKET GAME and COMMODITY CHALLENGE

When entering the WWW addresses it is often not necessary to enter the prefix http://. You can often simply start with www in the location box.

# http://pawws.secapl.com/smg2000/

SMG 2000, The Stock Market Game.

# http://www.lehigh.edu/~jpf5/quote.html

Very good for finding stock symbols, stock prices and definitions.

# http://www.newspage.com/NEWSPAGE/stockquotes.html

Very good for finding stock symbols, stock prices and stock charts.

# http://www.cbot.com/

The Chicago Board of Trade. Good access to commodity prices.

# http://www.primenet.com/~docw/index.html

Discussion on how to approach investing. Click on the Making Money link.

# http://investorweb.com/begin.htm

Very good investment advice for the novice investor.

There are many other related sites on the Web as well as the ones listed above. You can search for them by using the key words; Stock Quotes, Stocks, Exchanges, Investing, Investment Advice, Commodities, etc.

# OTHER RELATED SITES:

http://www.nyse.com http://www.amex.com http://www.nasdaq.com

 $\frac{1}{\sqrt{\frac{1}{2}}\sum_{\text{Fall Factor}}\frac{1}{\sum_{\text{Fall factor}}\frac{1}{2}}}\sum_{\text{Fall factor}}$ 

<sup>75</sup> - 103

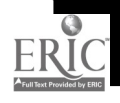

# Wulti-Media and Technology Tools:<br>
Curriculum and Activities for<br>
Business Teachers<br>University of Idaho<br>University of Idaho Division 1996 BEST COPY MAILABLE 4( p 1055<br>1996 BEST COPY AVAILABLE 4( p 1055)

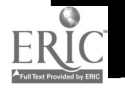

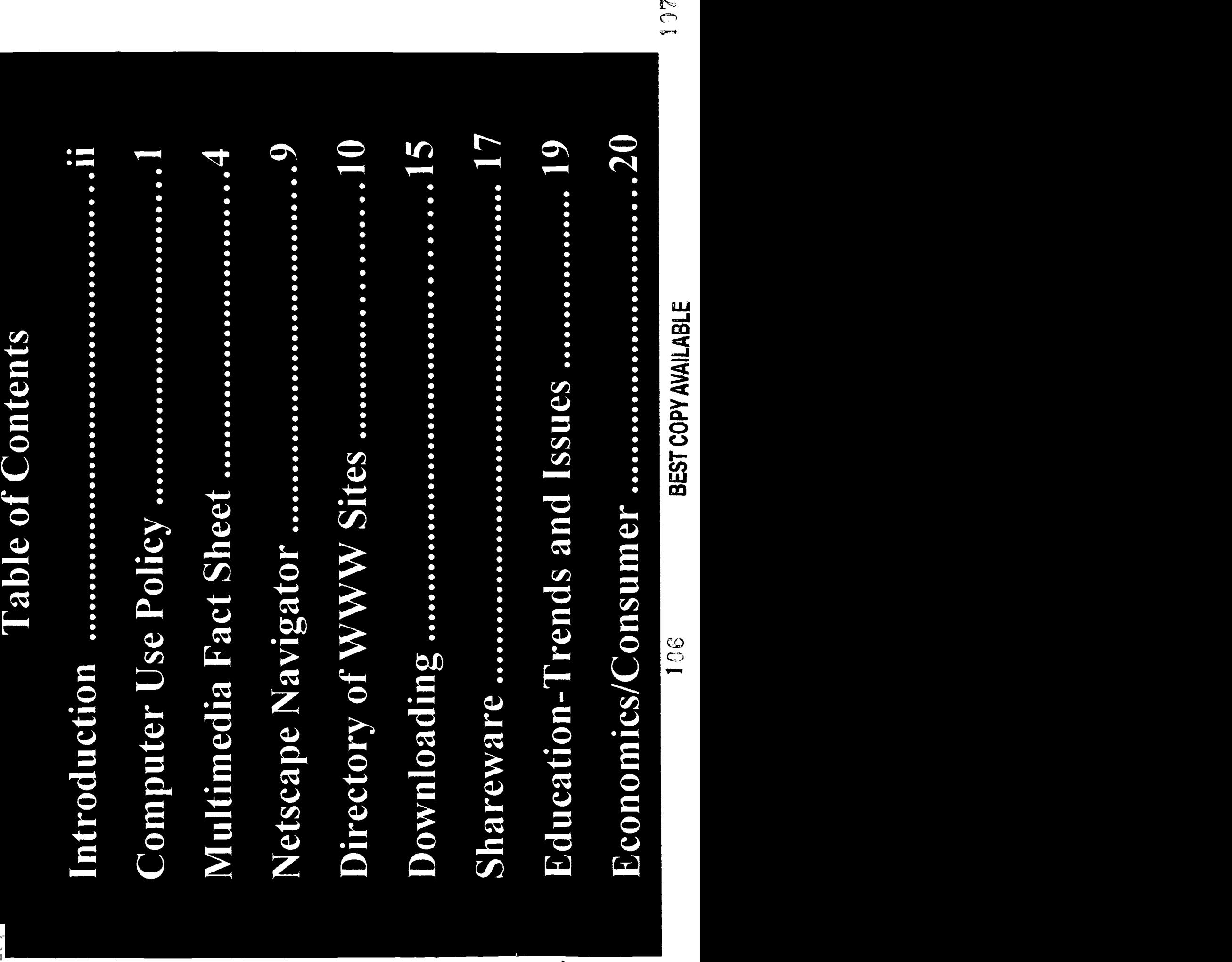

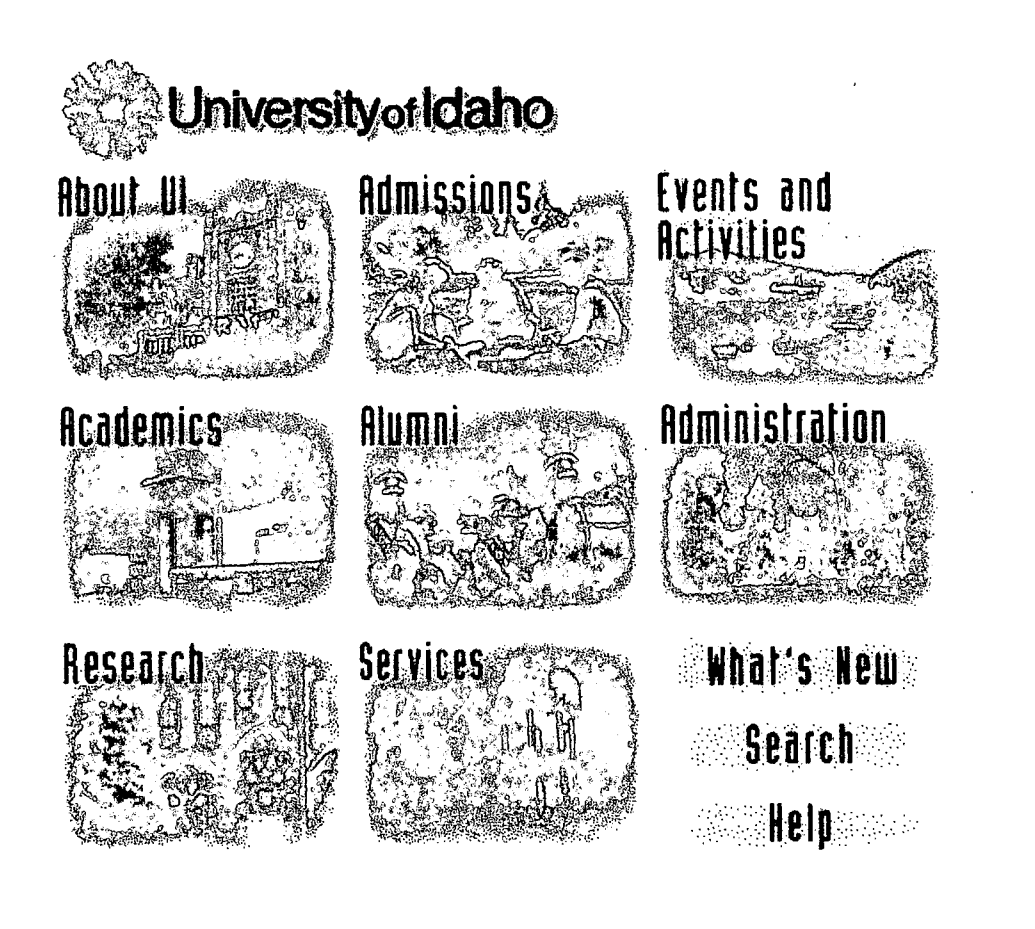

UI Computer Use Policy Misc. Page

UI Anonymous FTP Server

# Under the Logo

- The Copyright Page  $\bullet$
- $\bullet$ The University of Idaho Guest Book
- UI Web Server Statistics
- The UI Web Team
- Styles Guide
- Local Internet Services

# Help

- FAQ
- Contacting Webhelp
- Help Desk
- Home page development
- CGI programs @ Idaho

# **Search**

- Search content of Department and Group pages
- Master Department Directory  $\bullet$ (Departmental Phone,Zip,Email,Fax)
- Personal Email address and Phone numbers (CSO Database)
- Personal Home pages
	- o Staff pages
		- o Faculty pages
		- o Student pages
- General Catalog
- Graduate Catalog
- UI Library Search
- Faculty Staff hand book
- Gobal Search Tools

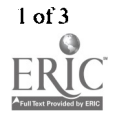

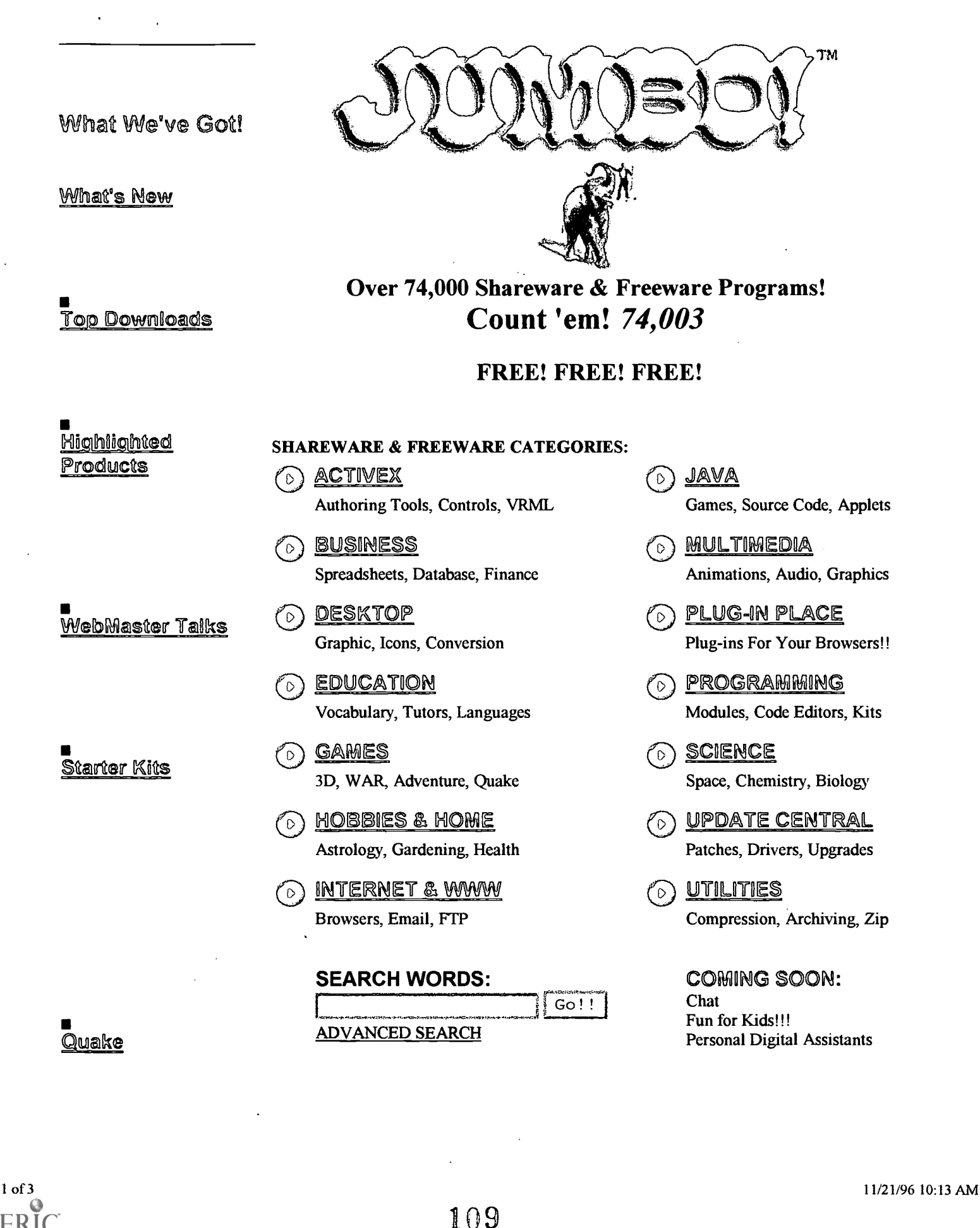

г

 $\mathfrak{t}$ 

 $\ddot{\phantom{a}}$ 

# State and Local Government on the Net

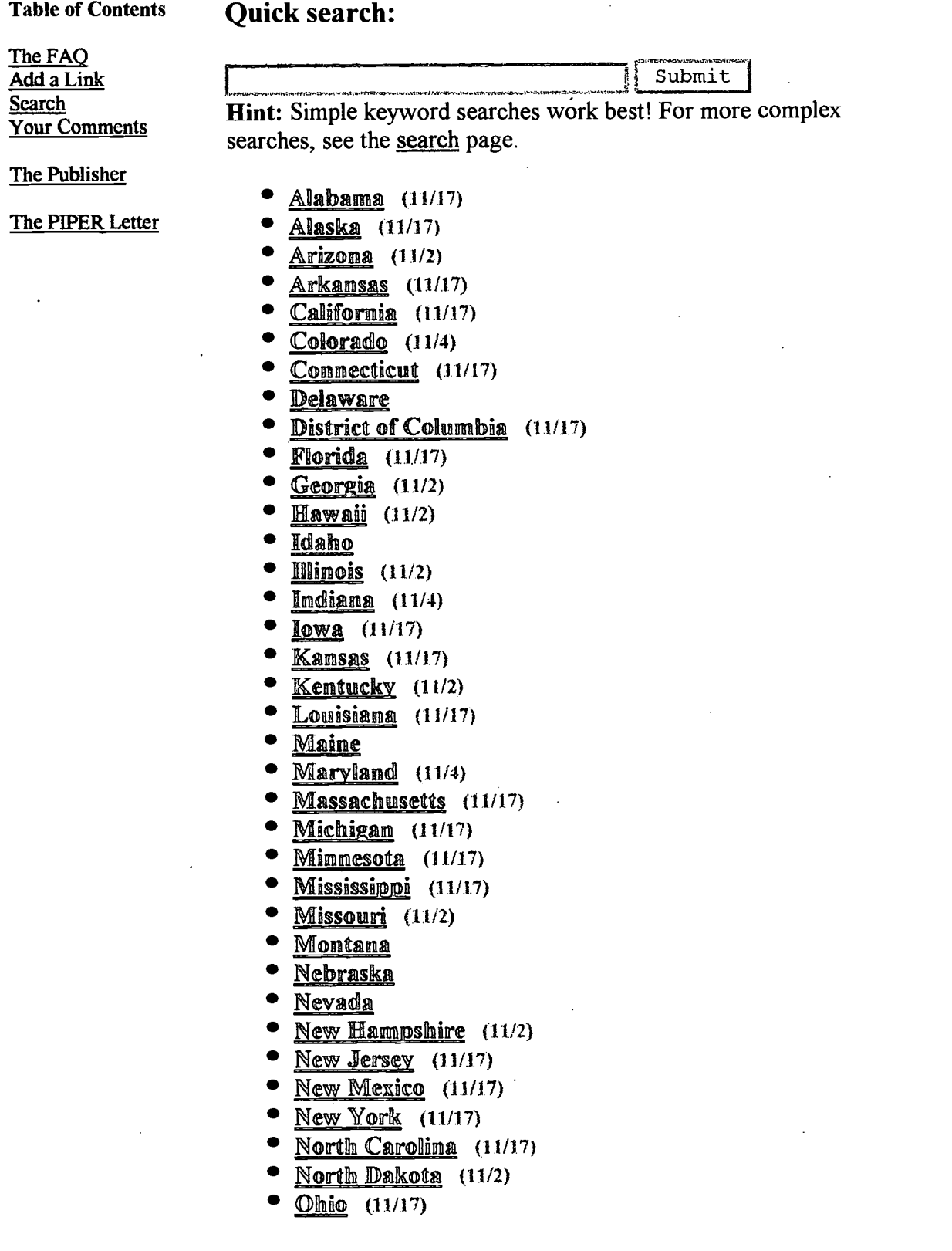

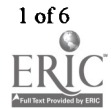
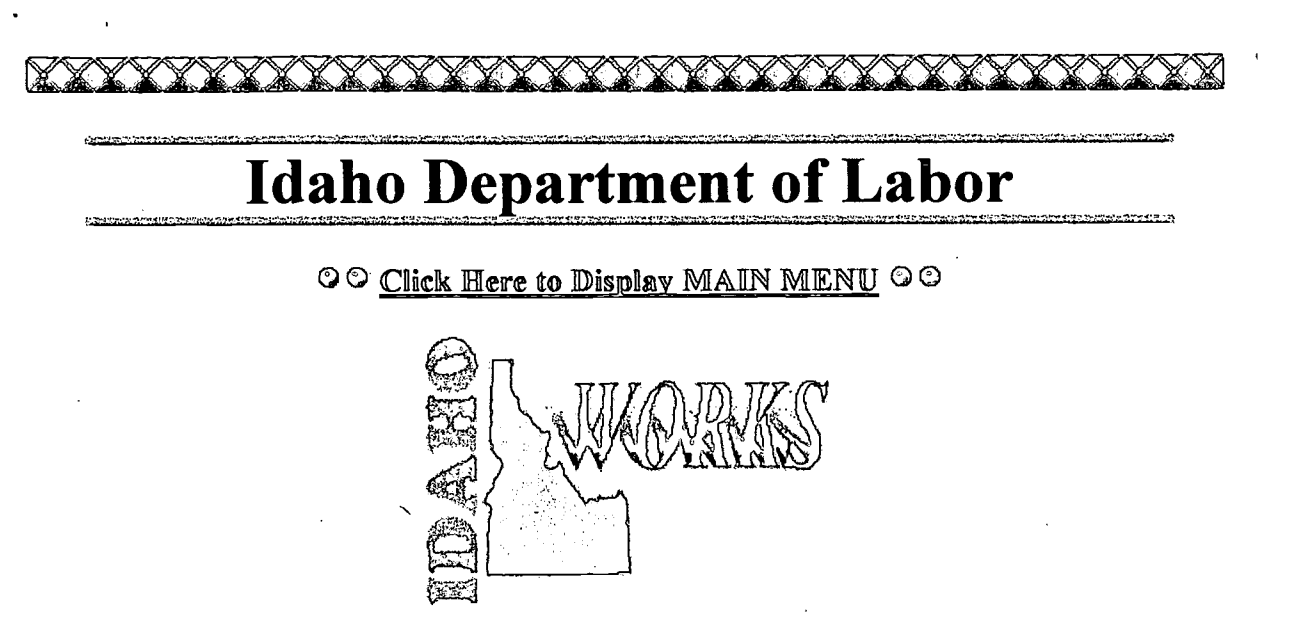

Idaho's Work Force Development System

The Idaho Department of Labor is part of Idaho's Work Force Development System, a collaboration of state and local agencies dedicated to the creation of a globally competitive work force in Idaho. The Department created and maintains Idaho Works, the information system for Work Force Development. The Department is also Idaho's part of a national labor exchange system referred to as the Job Service. The primary function of the Job Service is to match job seekers with prospective employers. The Department maintains this page on the World Wide Web to assist in these efforts.

#### 00 MAIN MENU 00

Click on the capitalized portion of the following to make a selection:

<sup>O</sup> Getting started / Office directory. GENERAL INFORMATION 0 Information about the job market. LABOR MARKET INFORMATION <sup>O</sup> Jobs available. JOB SEARCH <sup>O</sup> Training available. JOB TRAINING ()Information on Unemployment Insurance. UNEMPLOYMENT INSURANCE **OUS Department Of Labor. AMERICA'S JOB BANK** © Other State Employment Services. JOB SERVICES 0 Other services. OTHER HELP ()Migrant & Seasonal Farmworker Information Exchange. MSFW 0 State of Idaho. HOME PAGE

#### Idaho Department Of Labor

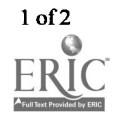

#### Multi-Media and Technology Tools: **Curriculum and Activities for Business Teachers**

University of Idaho Division of Adult, Counselor, and Technology Education 1996

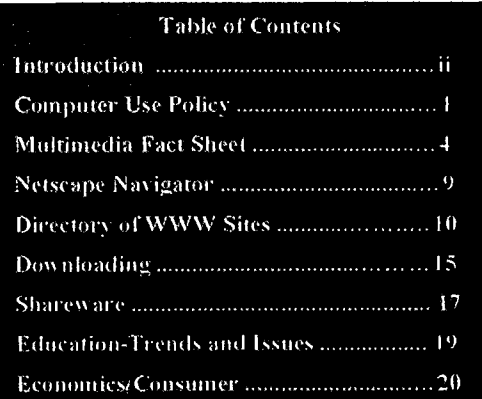

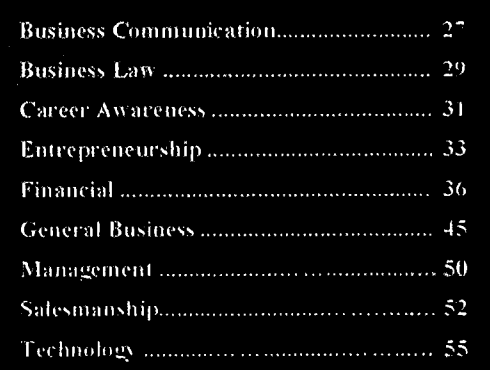

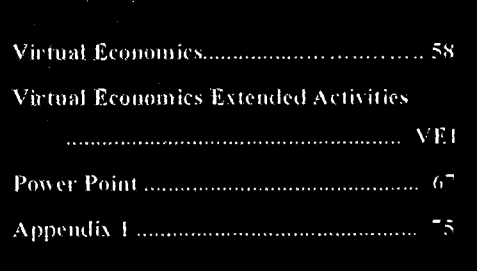

 $\boldsymbol{l}$ 

# BEST COPY AVAILABLE

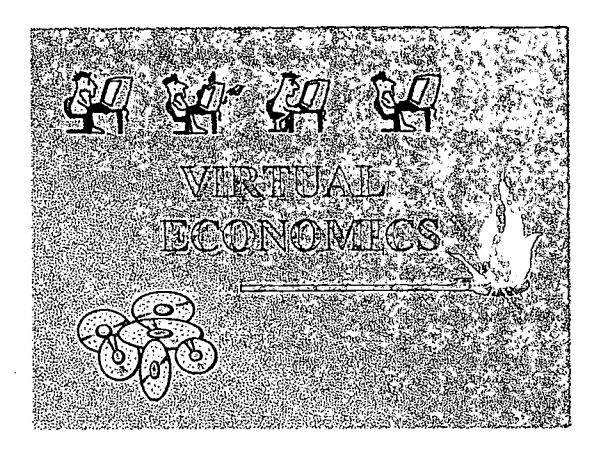

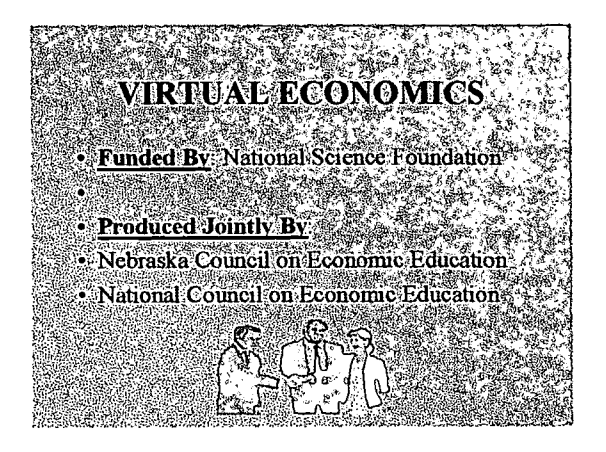

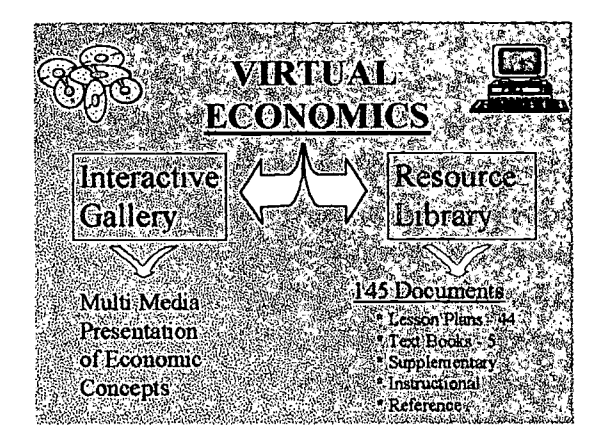

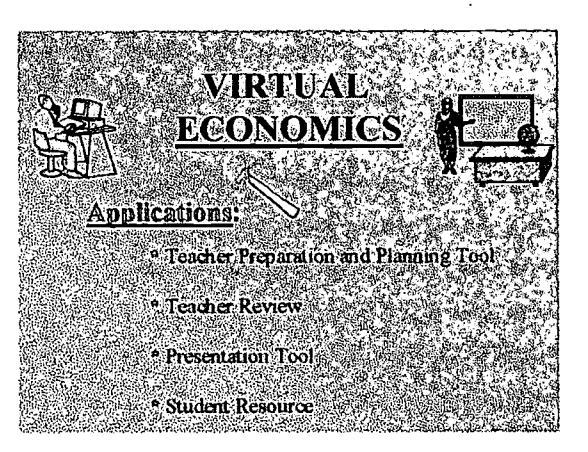

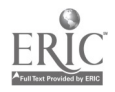

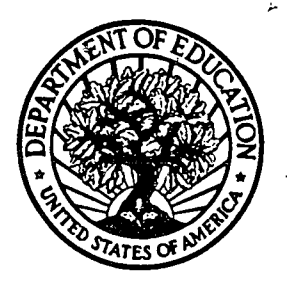

# AVA 96

CEO7'/ 77,

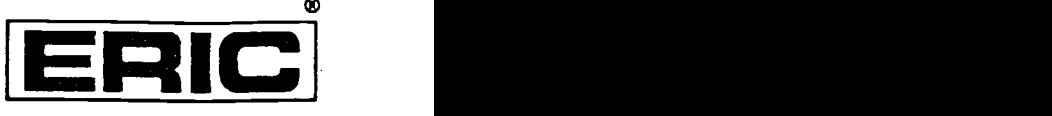

U.S. Department of Education Office of Educational Research and Improvement (OERI) Educational Resources Information Center (ERIC)

# REPRODUCTION RELEASE

(Specific Document)

#### I. DOCUMENT IDENTIFICATION:

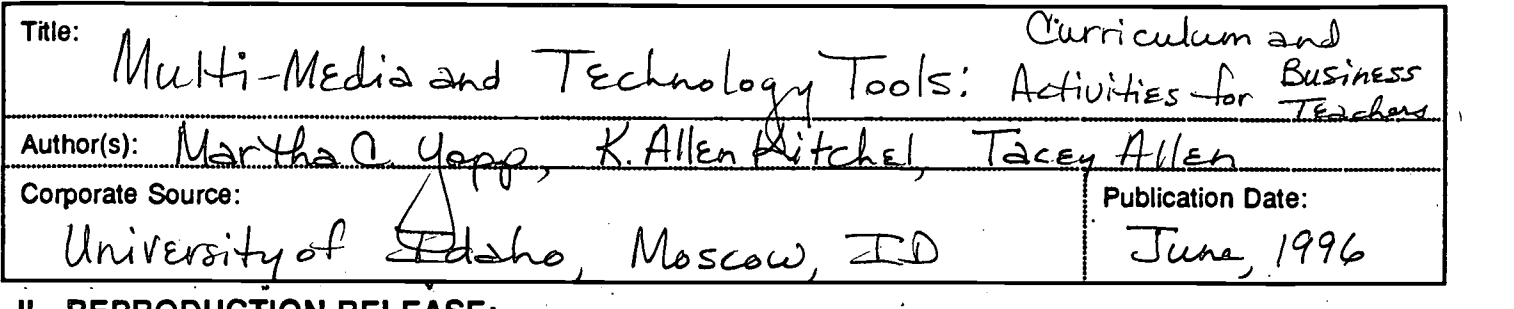

#### **REPRODUCTION RELEASE:**

In order to disseminate as widely as possible timely and.significant materials of interest to the educational community, documents announced in the monthly abstract journal of the ERIC system, Resources in Education (RIE), are usually made available to users in microfiche, reproduced paper copy, and electronic/optical media, and sold through the ERIC Document Reproduction Service (EDRS) or other ERIC vendors. Credit is given to the source of each document, and, if reproduction release is granted, one of the following notices is affixed to the document.

If permission is granted to reproduce and disseminate the identified document, please CHECK ONE of the following two options and sign at the bottom of the page.

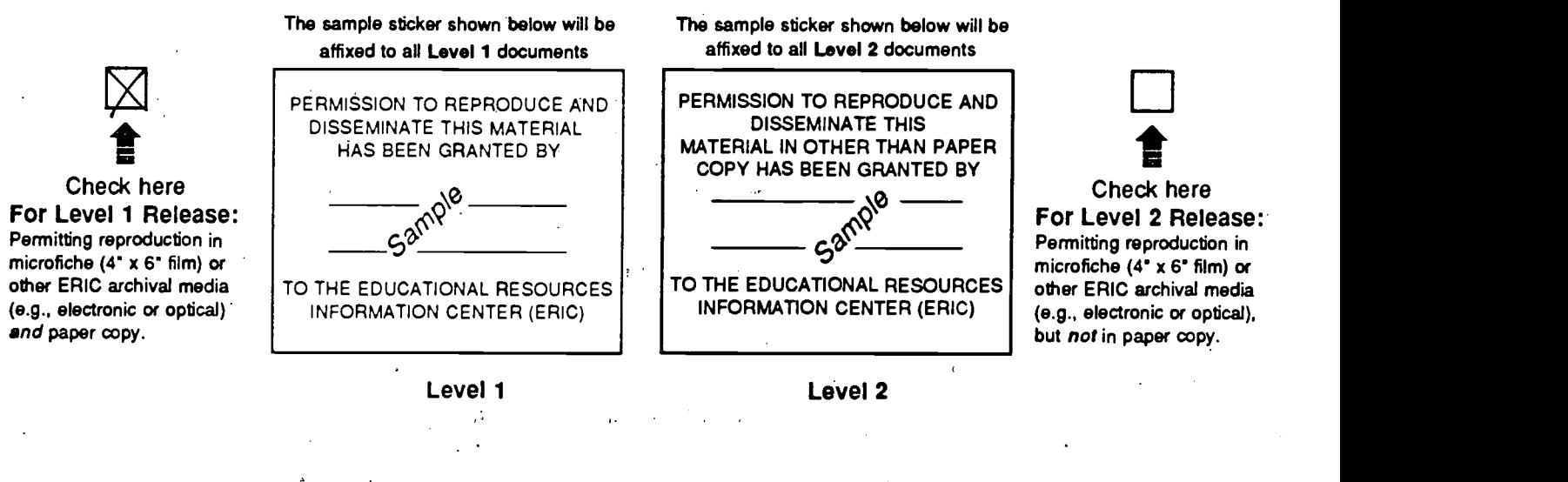

Documents. will be processed as indicated provided reproduction quality permits. If permission to reproduce is granted, but neither box is checked, documents will be processed at Level 1.

1 hereby grant to the Educational Resources Information Center (ERIC) nonexclusive permission to reproduce and disseminate this document as indicated above. Reproduction from the ERIC microfiche or electronic/optical media by persons other than ERIC employees and its system contractors requires permission from the copyright holder. Exception is made for non-profit reproduction by libraries and other service agencies to satisfy information needs of educators in response to discrete inquiries.'

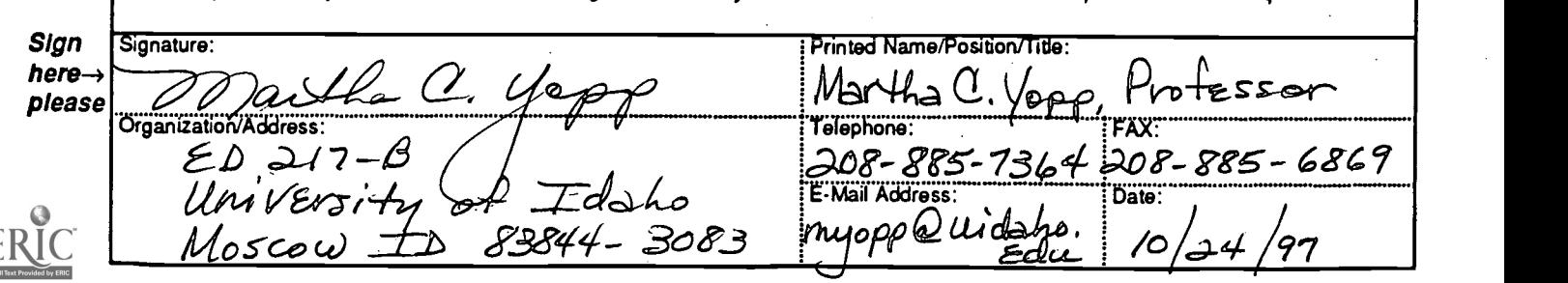

(over)

### III. DOCUMENT AVAILABILITY INFORMATION (FROM NON-ERIC SOURCE):

If permission to reproduce is not granted to ERIC, or, if you wish ERIC to cite the availability of the document from another source, please provide the following information regarding the availability of the document. (ERIC will not announce a document unless it is publicly available, and a dependable source can be specified. Contributors should also be aware that ERIC selection criteria are significantly more stringent for documents that cannot be made available through EDRS.)

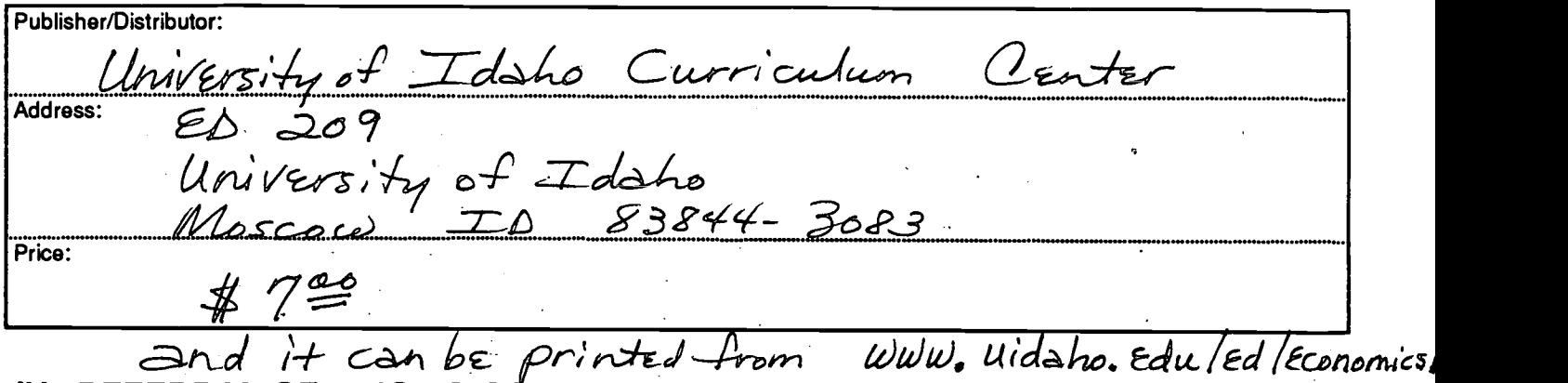

## IV. REFERRAL OF ERIC TO COPYRIGHT/REPRODUCTION RIGHTS HOLDER:

If the right to grant reproduction release is held by someone other than the addressee, please provide the appropriate name and address:

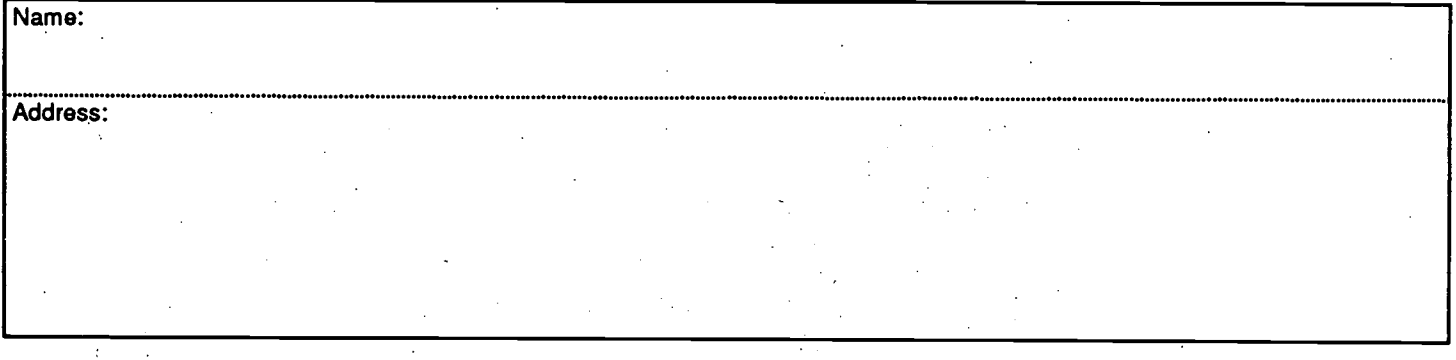

#### V. WHERE TO SEND THIS FORM:

Send this form to the following ERIC Clearinghouse:

Acquisitions Coordinator ERIC Clearinghouse on Adult, Career, and Vocational Education Center on Education and Training for Employment 1900 Kenny Road Columbus, OH 43210-1090

However, if solicited by the ERIC Facility, or if making an unsolicited contribution to ERIC, return this form (and the document being contributed) to:

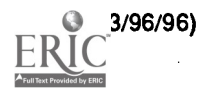